# **MCBL Documentation**

*Release 1.0*

**Saranga**

**Jul 07, 2020**

## About The MCBL

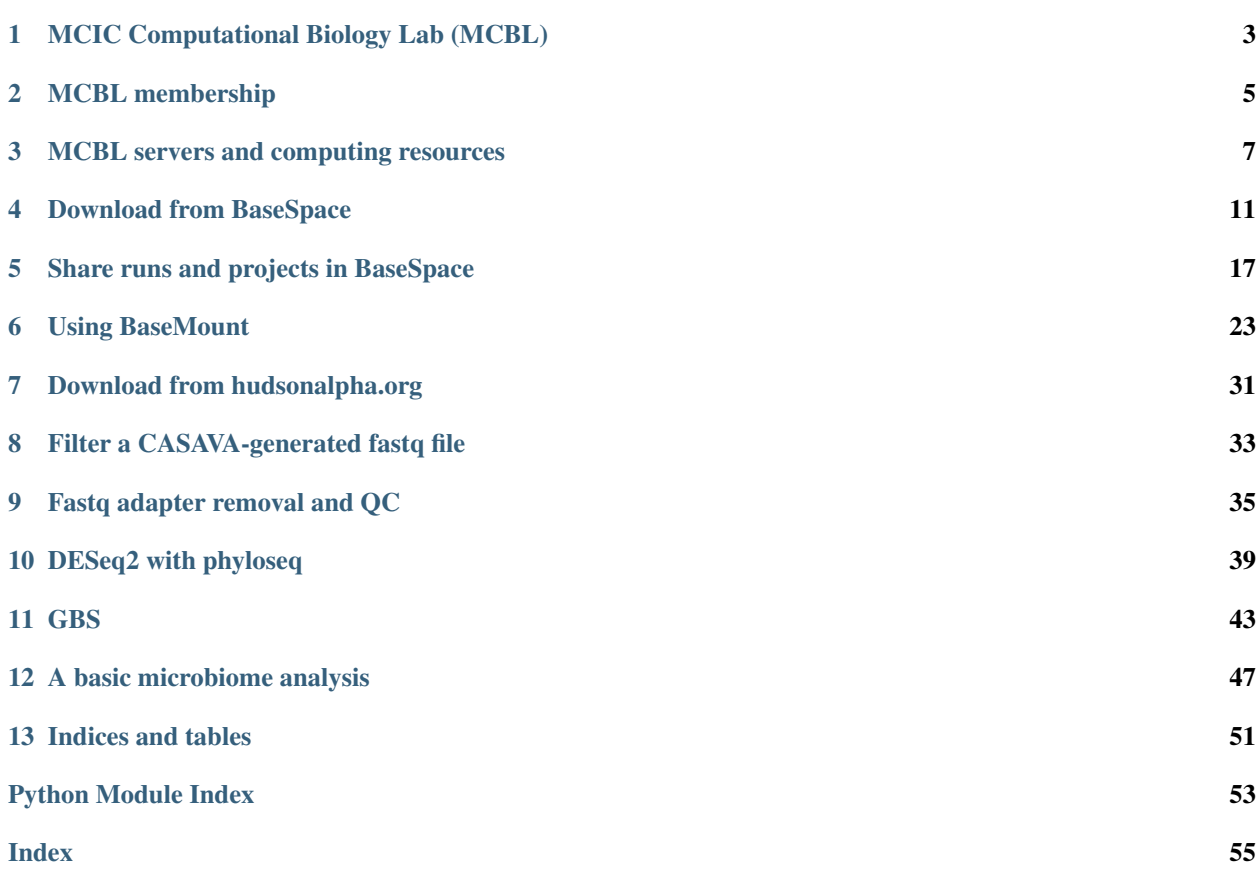

<span id="page-4-1"></span><span id="page-4-0"></span>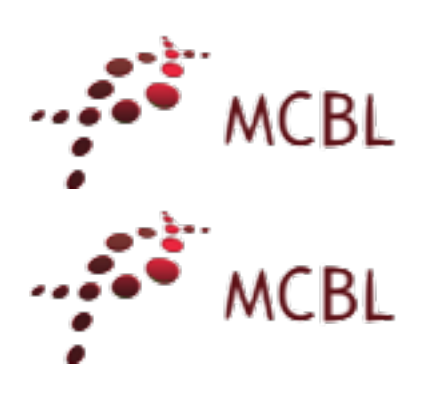

## MCIC Computational Biology Lab (MCBL)

## <span id="page-6-0"></span>**1.1 Our goal**

Our mission is to build core support and intellectual leadership in the area of bioinformatics to support research at the OARDC, by providing an engaging work environment, space, infrastructure and training for performing research involving biological data analysis.

We aspire for the MCBL to become the place to be for learning and performing bioinformatics research at the OARDC, the place where ideas are discussed and exchanged, students and users learn from each other and get help and support from our experienced staff when needed, and we as a community move our bioinformatics knowledge forward.

We specialize in working with High-throughput Sequencing (HTS) data and providing training in reproducible science using modern tools.

We are happy to help you to carry out your own analysis. This will include helping with experimental design, discussing the most effective way to carry out your data analysis, providing the computational infrastructure (software, scripts and computers), interpreting results, and answering questions you might come across along the way. We can also process and analyze HTS data for you, using either standardized or custom pipelines.

## **1.2 MCBL services**

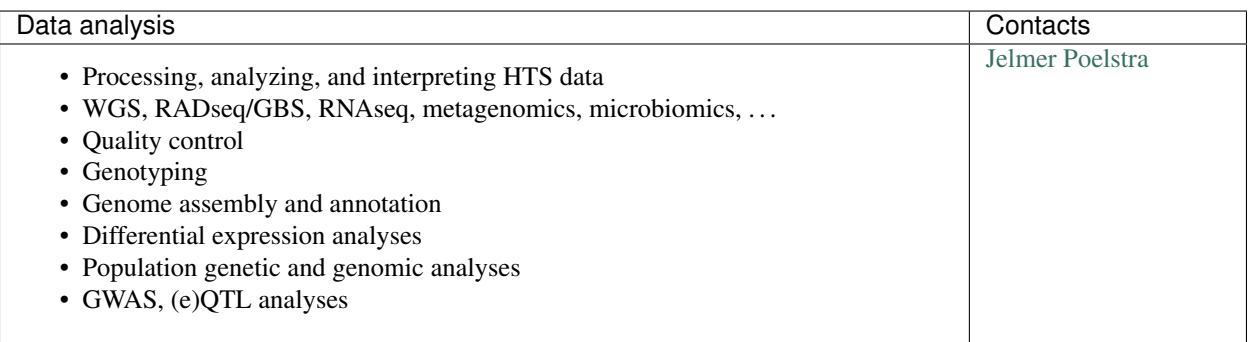

<span id="page-7-1"></span>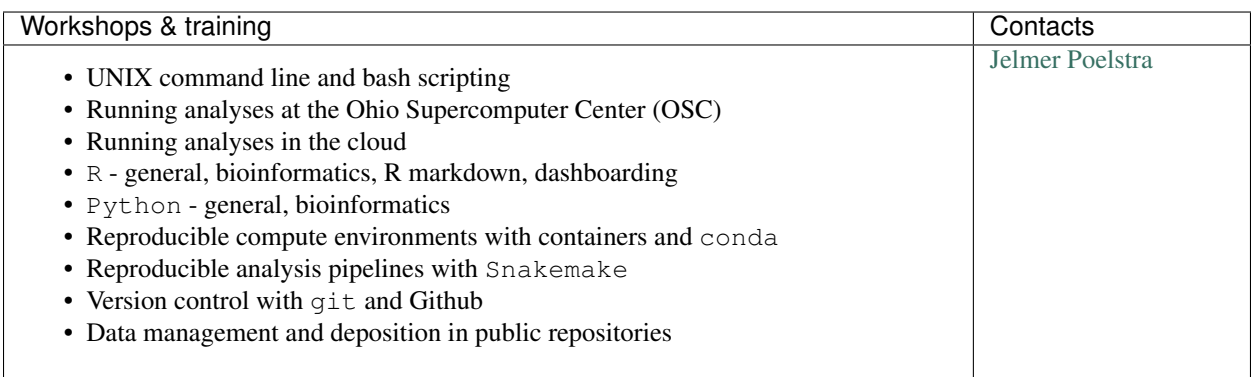

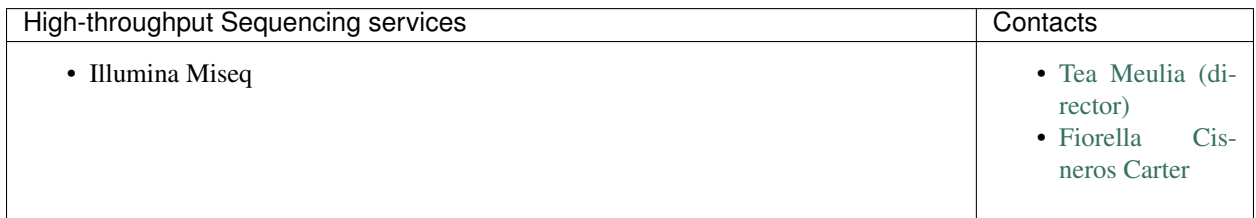

#### See also:

<span id="page-7-0"></span>[Main MCIC page for more details on sequencing services](http://mcic.osu.edu/)

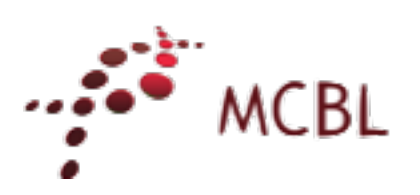

### MCBL membership

#### <span id="page-8-0"></span>**2.1 MCBL membership benefits**

- Access to the MCBL and MCBL computers 24/7.
- Free access to all MCBL activities: workshops, user group meeting, etc.
- Access to 1 TB data storage space for the duration of the membership.
- Assistance with experimental design, bioinformatic analyses, and interpretation of your data.

#### **2.2 How to apply for an MCBL membership**

- Step 1 Fill out and submit the MCBL application form: [MCBL Application.](https://mcic.osu.edu/bioinformatics/mcbl-registration-form)
- Step 2 Submit your membership fee to MCIC.
- Step 3 Contact [Jelmer Poelstra](mailto:poelstra.1@osu.edu) for login credentials.

Note: Access to MCBL resources will be granted till we receive the payment. Once the form is completed and submitted a notification e-mail will be sent to the membership applicant and the PI.

### **2.3 MCBL membership duration**

Membership is offered for a 6 month or 1 year period at a time.

## <span id="page-9-1"></span>**2.4 MCBL membership termination**

MCBL membership will be terminated after the membership period ends, or upon a written request from user or PI to terminate the membership.

## **2.5 Contacts**

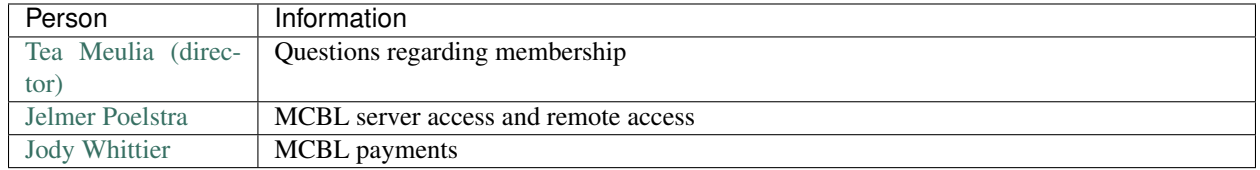

<span id="page-9-0"></span>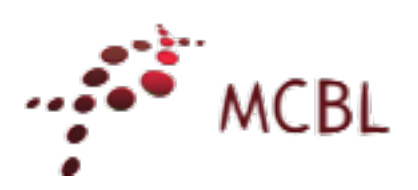

# MCBL servers and computing resources

## <span id="page-10-0"></span>**3.1 Servers**

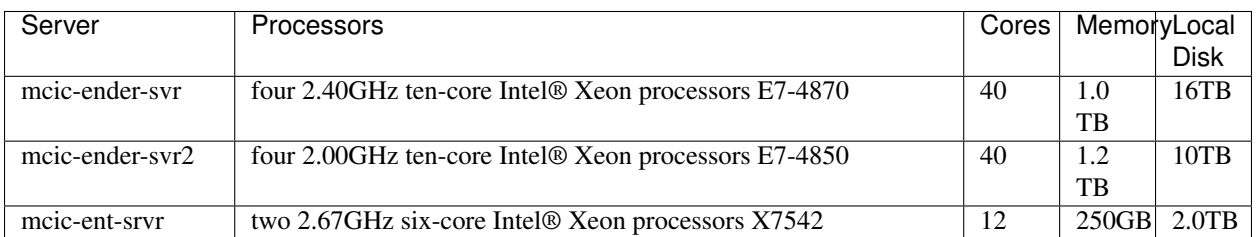

## **3.2 Workstations**

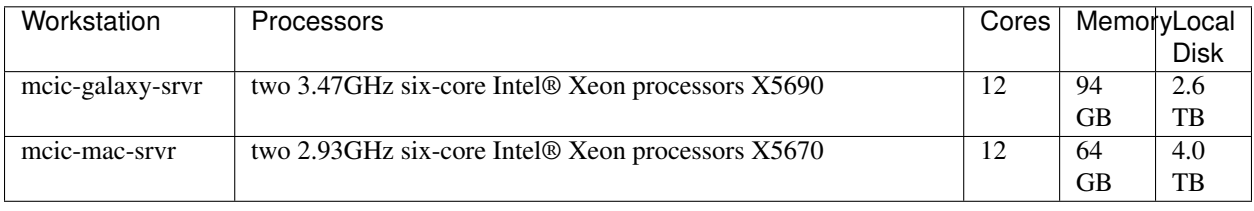

## **3.3 Desktops**

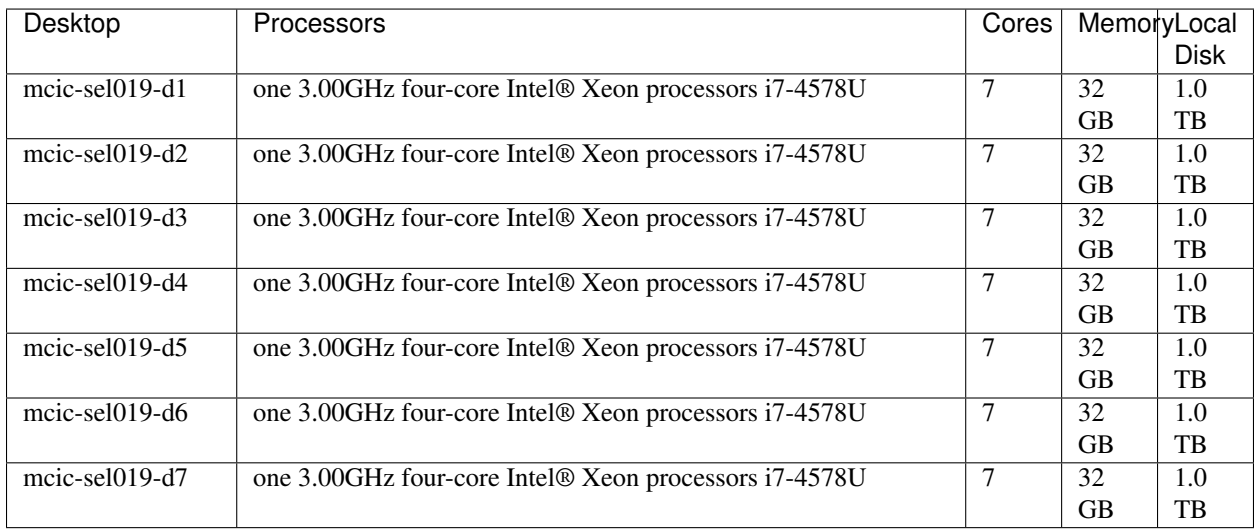

## **3.4 Software**

The following bioinformatics software are availabe through the MCBL. Please contact [Jelmer Poelstra](mailto:poelstra.1@osu.edu) for details on availability of the software.

### **3.4.1 Commercial Software**

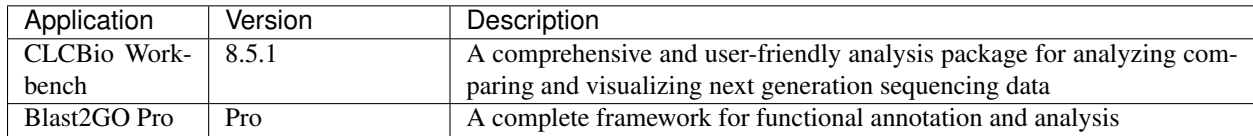

## <span id="page-12-1"></span>**3.4.2 Open Source Software**

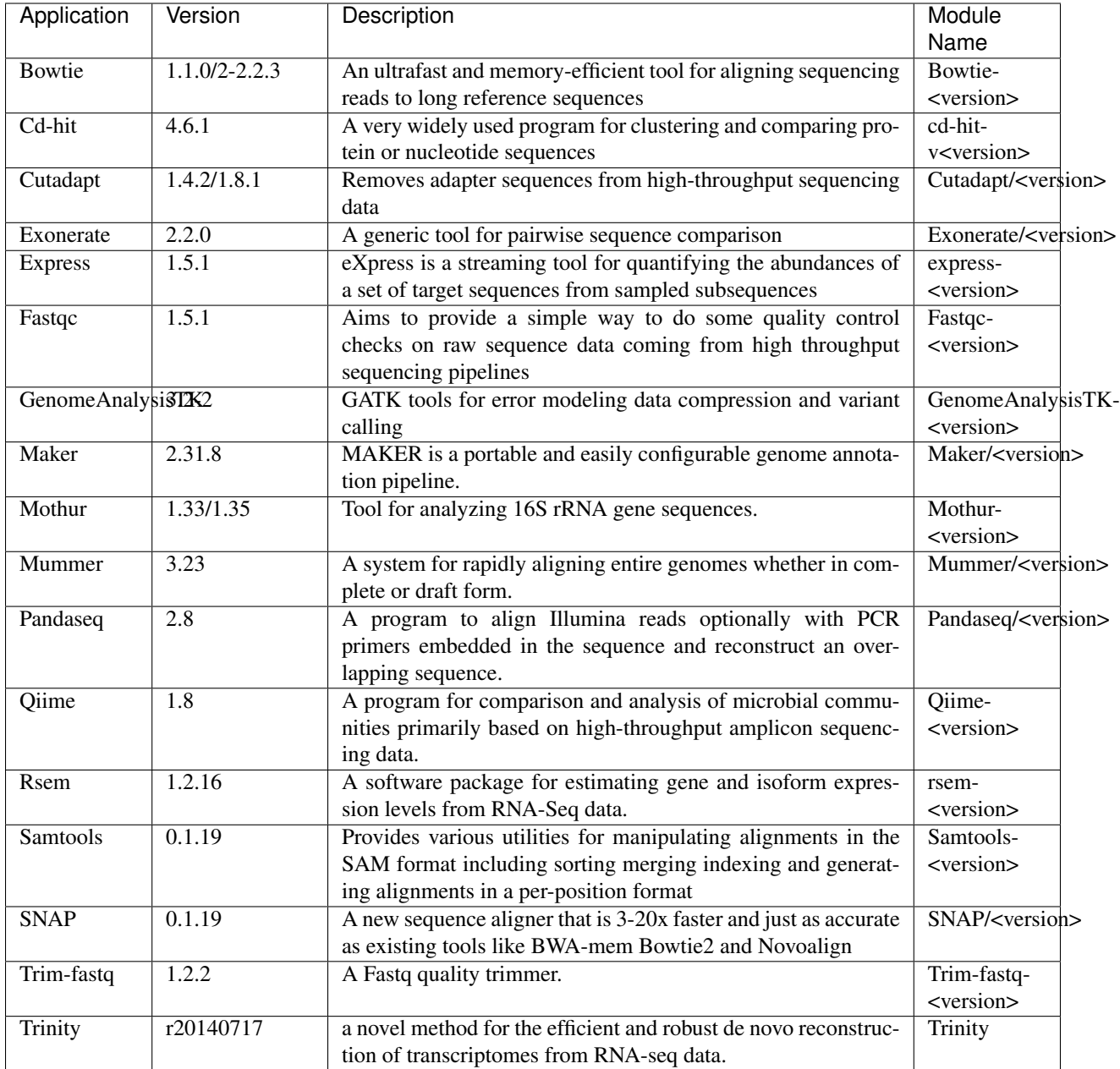

<span id="page-12-0"></span>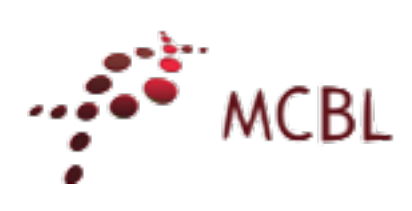

## Download from BaseSpace

<span id="page-14-0"></span>Note:

Purpose This short tutorial will show you how to download MiSeq sequencing data from Illumina BaseSpace.

Author [Wirat Pipatpongpinyo](mailto:pipatpongpinyo.1@osu.edu)

Date July 6, 2020

## **4.1 Step-by-step guide to download your sequence data from BaseSpace**

1. You will receive two invitation emails from basespace-noreply@illumina.com for the transfer of ownership to you, one for the sequencing run and another for the project. To be able to fully access the data, you must accept both invitations.

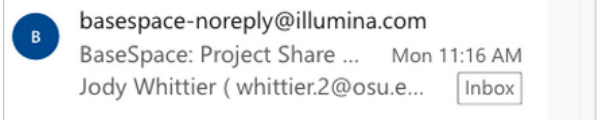

2. Once you click the link (Click here to accept this transfer of ownership) in one of the invitation emails, you will be taken to the Illumina BaseSpace website, where you can log in to your account.

# illumina®

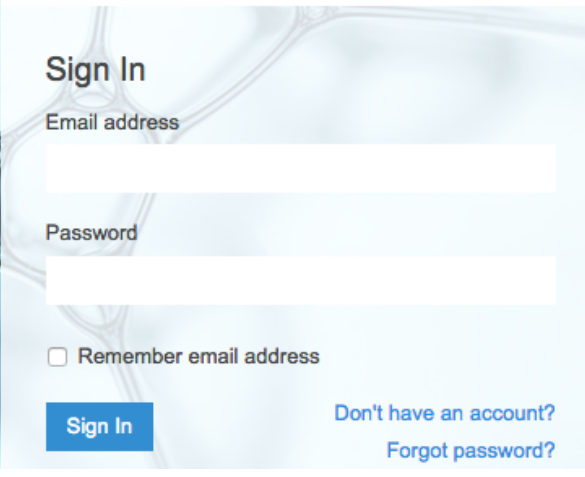

3. After you have logged in, BaseSpace will bring you to the DASHBOARD tab. Click Accept in both boxes to take the ownership of both the run and project.

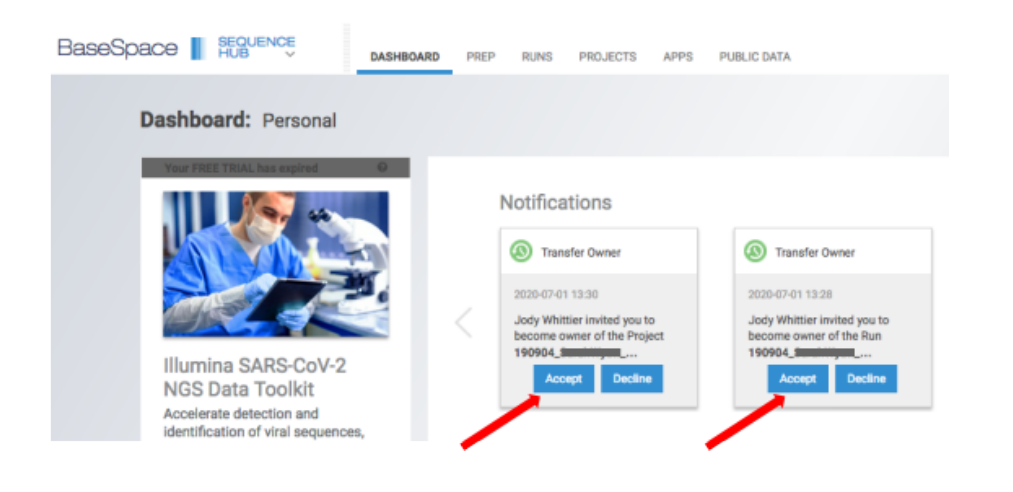

4. Once transfer is accepted, click on the name of the run.

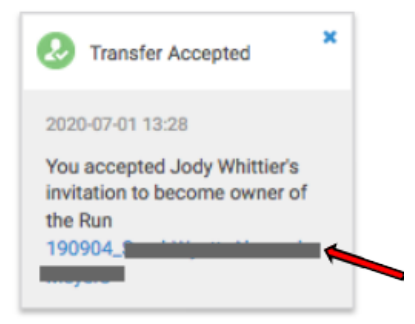

5. Under the SUMMARY tab, click Download.

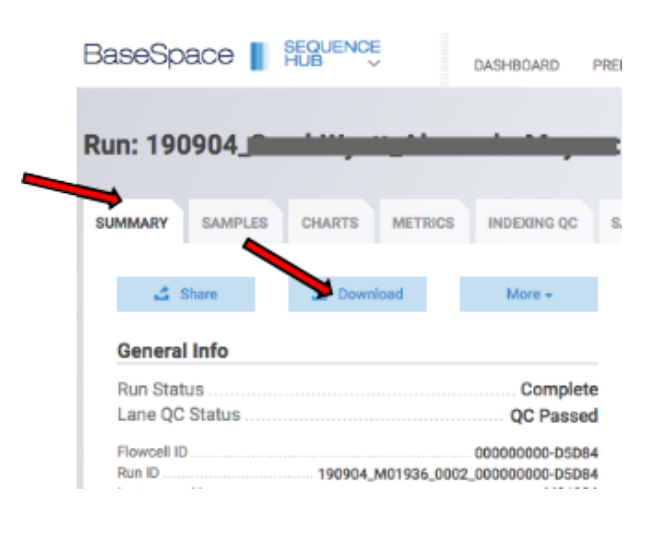

6. The Download Run screen will pop up. If this

is the first time you download from BaseSpace, you will need to install the downloader software: click Install the BaseSpace Sequence Hub Downloader.

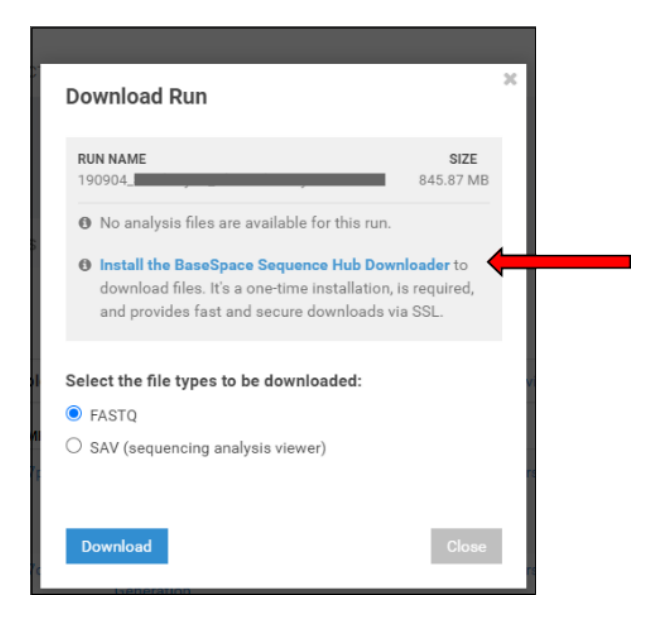

7. After the BaseSpace downloader has been installed, select FASTQ as the file type, and click Download.

<span id="page-18-1"></span>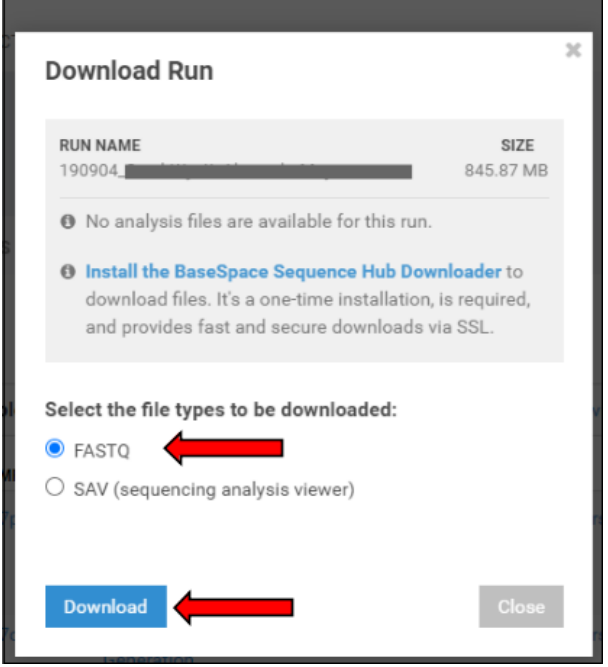

8. The Confirm Download screen will pop up, where you can select a directory to download the files into. In this case, the files will be stored at C:\BaseSpace. Click START DOWNLOAD.

<span id="page-18-0"></span>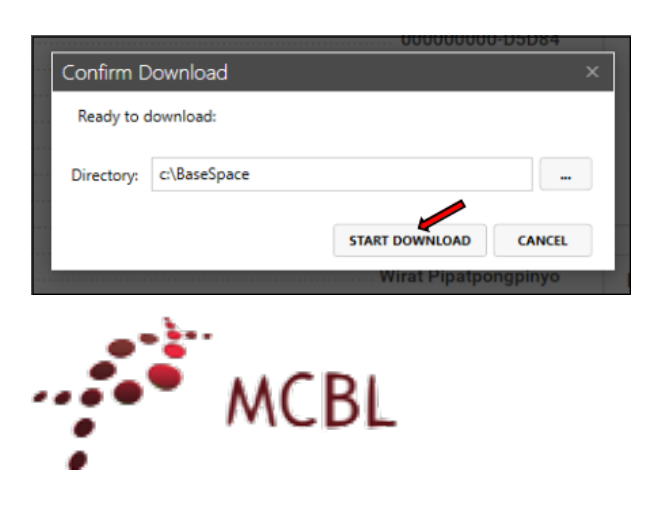

## <span id="page-20-0"></span>Share runs and projects in BaseSpace

Note:

Purpose These two short tutorials will show you how to share sequencing runs and projects, respectively, on Illumina BaseSpace.

Author [Wirat Pipatpongpinyo](mailto:pipatpongpinyo.1@osu.edu)

Date July 6, 2020

• *[Sharing runs](#page-20-1)*

• *[Sharing projects](#page-23-0)*

## <span id="page-20-1"></span>**5.1 Sharing runs**

1. Go to the [Illumina BaseSpace website]({}`http://basespace.illumina.com) and sign in.

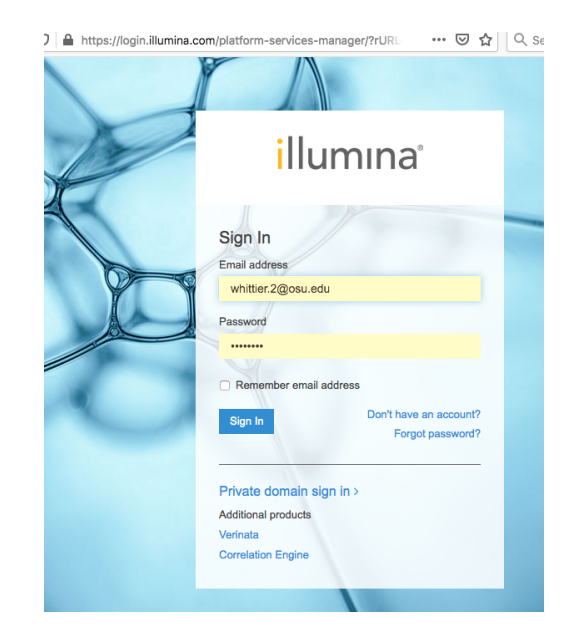

2. Click on the RUNS tab.

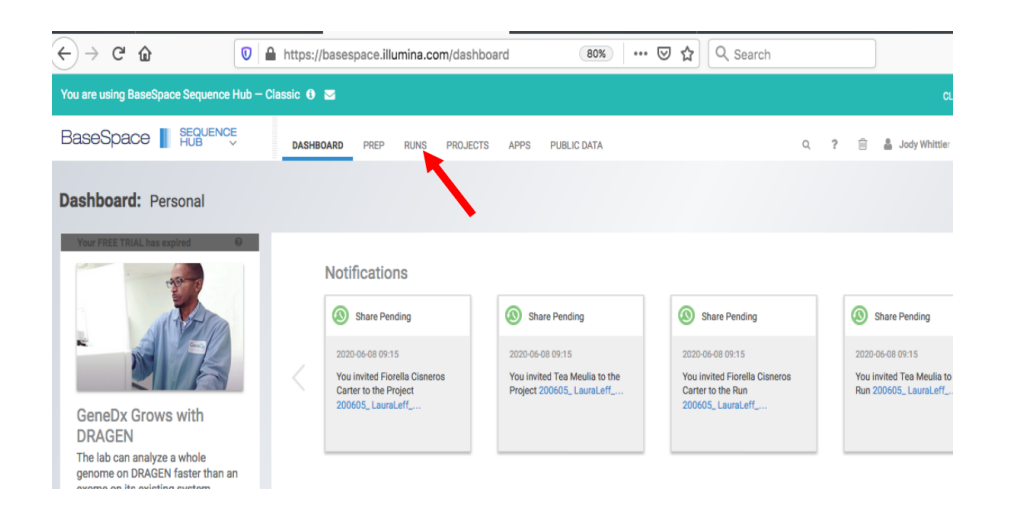

3. Select the name of the run you want to share.

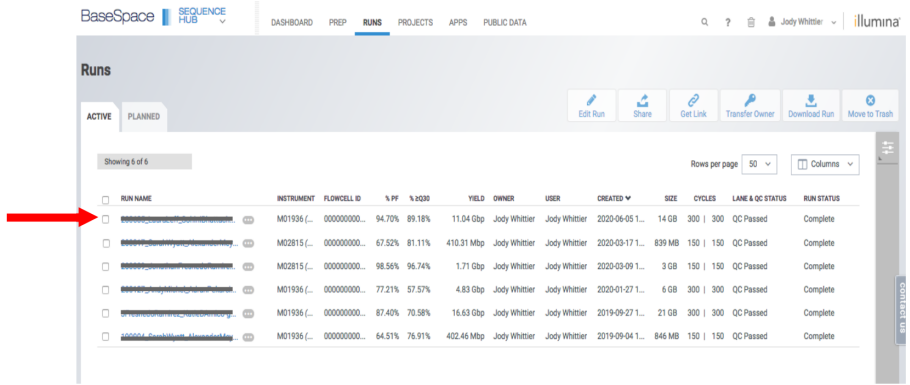

#### 4. Go to the SUMMARY tab.

#### 5. Click the SHARE button.

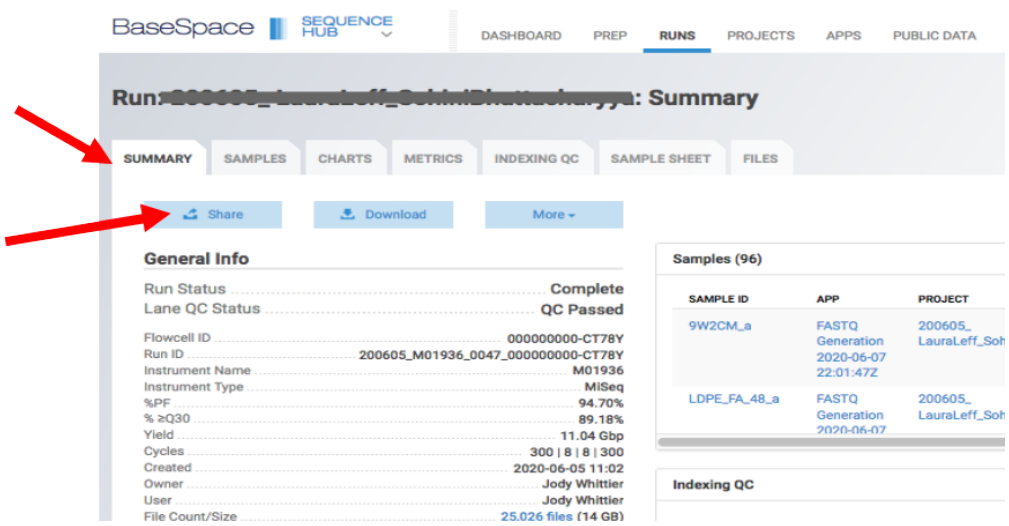

6. Enter the email address (linked to a BaseSpace account) of your collaborator.

6. Click Add Collaborator.

(Repeat Steps 6 and 7 if you want to share with multiple collaborators.)

8. Click Save Settings. Your collaborator will receive an email from *basespace-noreply@illumina.com*.

# <span id="page-23-0"></span>**5.2 Sharing projects**

1. Got to the [Illumina BaseSpace website]({}`http://basespace.illumina.com) and sign in.

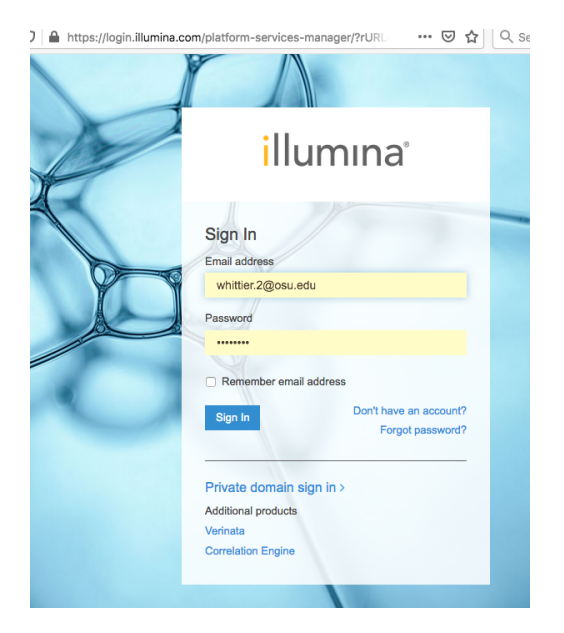

2. Click on the PROJECTS tab.

3. Select the Project that you would like to share.

<span id="page-24-1"></span>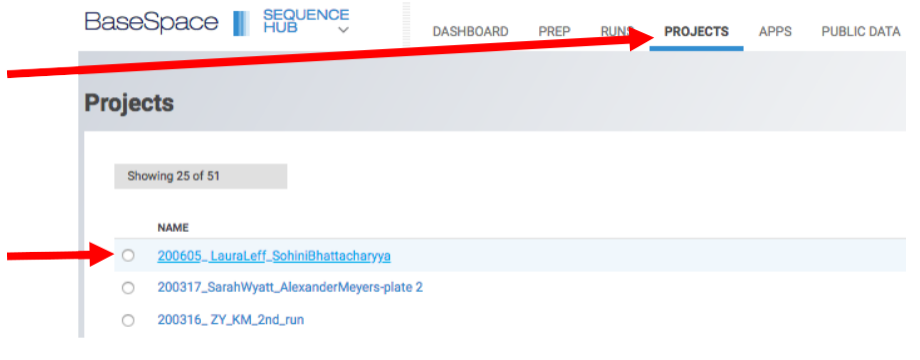

4. Click the Share Project button.

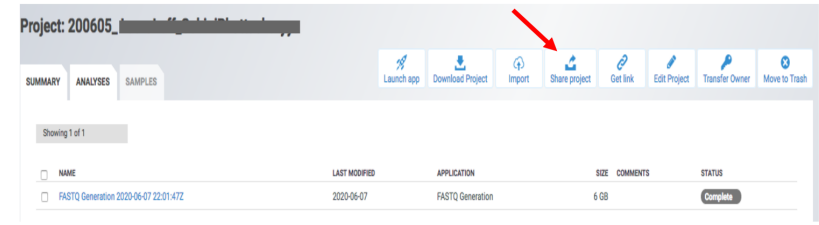

5. Enter the email address (linked to a BaseSpace account) of your collaborator.

6. Click Add Collaborator. (Repeat Steps 6 and 7 if you want to share with multiple collaborators.)

<span id="page-24-0"></span>7. Click Save Settings. Your collaborator will receive an email from *basespace-noreply@illumina.com*.

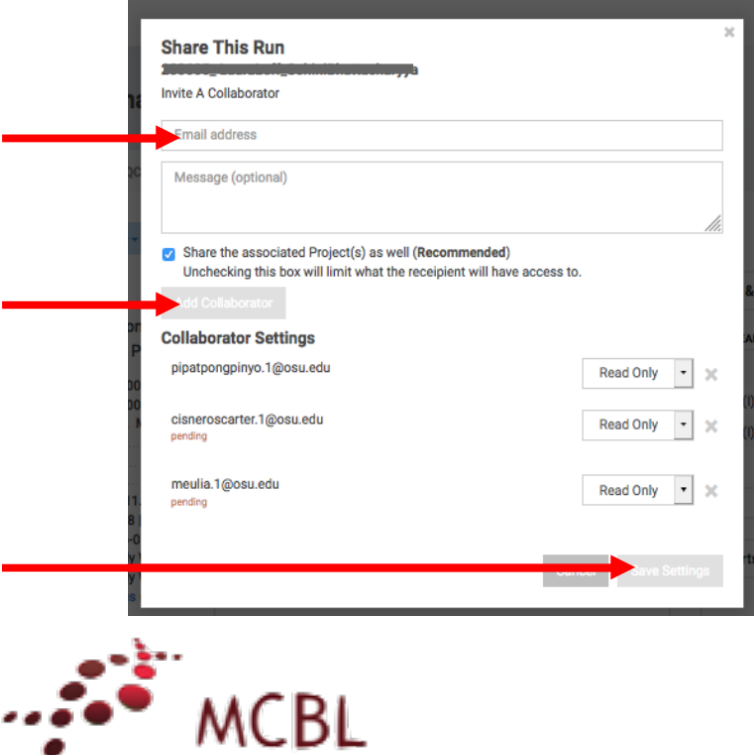

۰

### Using BaseMount

- <span id="page-26-0"></span>• *[Introduction to BaseMount](#page-26-1)*
- *[Getting Started with BaseMount](#page-27-0)*
	- *[Example](#page-27-1)*
- *[Basic analysis of fastq files](#page-28-0)*
- *[Basic analysis on Alignment files \(BAM\)](#page-31-0)*
- *[Metadata](#page-32-0)*
- *[Limitations of BaseMount](#page-33-0)*

## <span id="page-26-1"></span>**6.1 Introduction to BaseMount**

#### What is BaseMount?

BaseMount is Illumina software that enables access to your BaseSpace storage as a Linux file system on the command line

#### Advantages of BaseMount:

- Have access to your Projects, Runs, and App results as your local files.
- Can run local apps on basespace data without downloading data to your local computer.
- Can save your local storage space:

*"Although BaseMount does facilitate file download, we would recommend that since BaseMount allows convenient, fast, cached access to your BaseSpace metadata and files, you may find that many* *operations can be carried out without the need to download locally. During our testing, we have used BaseMount to grep through fastq files, extract blocks of reads from bam files and even use IGV on the bam files directly all without downloading files locally. This can be more convenient than including a download step and saves on the overheads of local storage."* -Illumina

Official page

## <span id="page-27-0"></span>**6.2 Getting Started with BaseMount**

Quick Install

<sup>1</sup> sudo bash -c "**\$(**curl -L https://basemount.basespace.illumina.com/install/**)**"

#### Manual install

Supported Operating Systems: Ubuntu, CentOS

Ubuntu 14 & 15:

```
1 | wget https://bintray.com/artifact/download/basespace/BaseSpaceFS-DEB/bsfs_1.1.631-1_
  ˓→amd64.deb
2 wget https://bintray.com/artifact/download/basespace/BaseMount-DEB/basemount_0.1.2.
  ˓→463-20150714_amd64.deb
  sudo dpkg -i --force-confmiss bsfs_1.1.631-1_amd64.deb
  4 sudo dpkg -i basemount_0.1.2.463-20150714_amd64.deb
```
Mounting Your BaseSpace Account

```
basemount --config {config_file_prefix} {mount-point folder}
```

```
basemount --config user1 ~/BaseSpace_Mount
```
#### <span id="page-27-1"></span>**6.2.1 Example**

```
1 mkdir /export/NFS/Saranga/BaseSpace
2 mkdir /export/NFS/Maria/BaseSpace
  basemount --config Maria /export/NFS/Maria/BaseSpace/
```
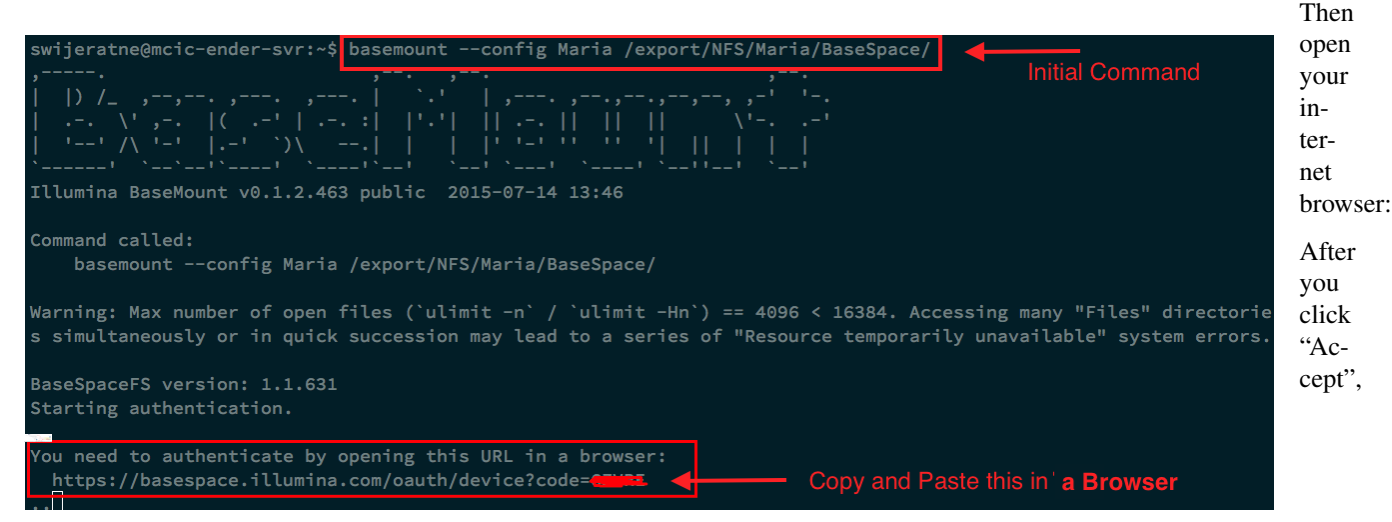

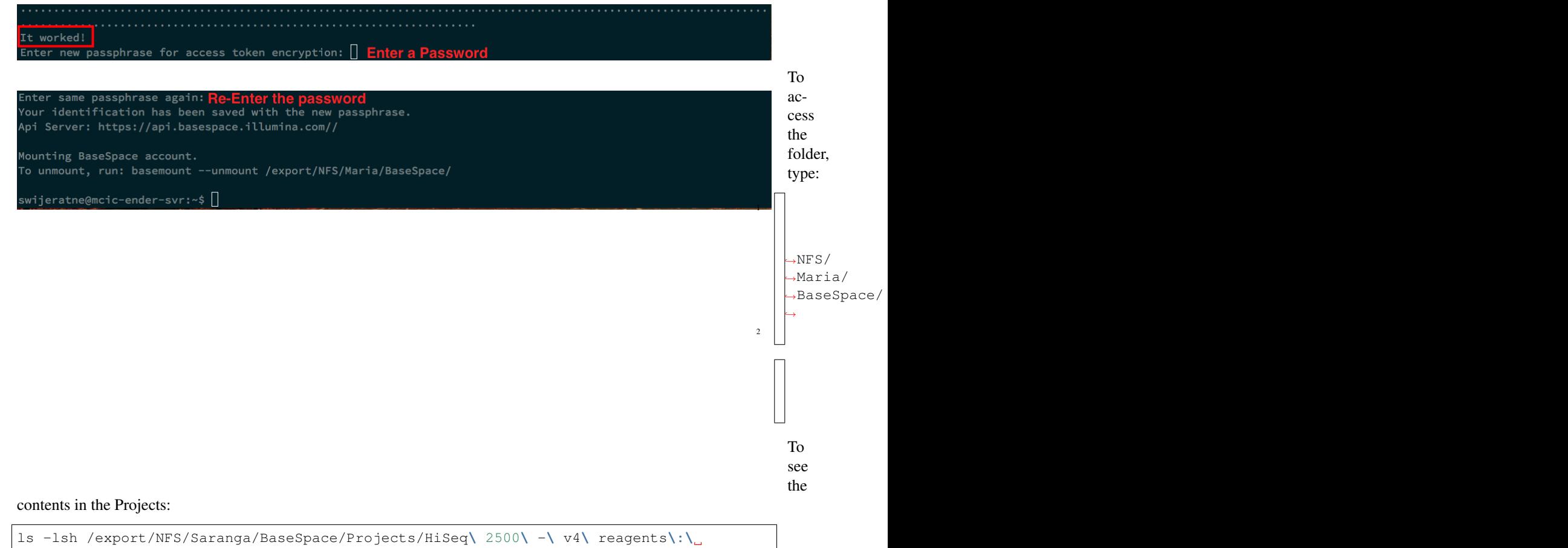

```
˓→TruSeq\ PCR\ Free\ \(4\ replicates\ of\ NA12877\)/Samples/NA12877_*/Files/
```

```
/export/NFS/Saranga/BaseSpace/Projects/MiSeq v3: TruSeq Targeted RNA Expression (NFkB
˓→& Cell Cycle: Human Brain-Liver-UHRR)/Samples/Brain10/Files/:
total 85M
85M -r--r--r-- 1 root root 85M Oct 5 14:09 Brain10_S22_L001_R1_001.fastq.gz
/export/NFS/Saranga/BaseSpace/Projects/MiSeq v3: TruSeq Targeted RNA Expression (NFkB
˓→& Cell Cycle: Human Brain-Liver-UHRR)/Samples/Brain11/Files/:
total 62M
62M -r--r--r-- 1 root root 62M Oct 5 14:09 Brain11_S23_L001_R1_001.fastq.gz
```
## <span id="page-28-0"></span>**6.3 Basic analysis of fastq files**

You can get basic information about your  $f$ astq files without having to download them. For instance:

- View sequences inside Fastq files
- Get the number of reads for each fastq file
- Get basic statistics and read length distribution

#### Example: View your data

```
1 zcat /export/NFS/Saranga/BaseSpace/Projects/MiSeq\ v3\:\ TruSeq\ Targeted\ RNA\
˓→Expression\ \(NFkB\ \&\ Cell\ Cycle\:\ Human\ Brain-Liver-UHRR\)/Samples/Brain1/
˓→Files/Brain1_S13_L001_R1_001.fastq.gz | head -n 4
```
@M03438:48:000000000-AGGNU:1:1101:11792:1006 1:N:0:13 NTCAATCCCCAGCAGTGGAATAAGGCCTGTTGTTCCTTGCAGTGGATCCTG +

#88ABFFGCFEEG<FF<FDFFEGGFGGFCFGFFGGEGGGGGGFGGFGGGGG

#### Example: Count the number of sequences using native Linux commands

```
1 zcat /export/NFS/Saranga/BaseSpace/Projects/MiSeq\ v3\:\ TruSeq\ Targeted\ RNA\
˓→Expression\ \(NFkB\ \&\ Cell\ Cycle\:\ Human\ Brain-Liver-UHRR\)/Samples/Brain1/
˓→Files/Brain1_S13_L001_R1_001.fastq.gz | grep -c "@M03438:"
```
838876

#### FILE SIZE 85M

TIME TAKEN 1.327s

#### **Example: Count the number of sequneces using using [fastqutils](http://ngsutils.org/modules/fastqutils/).**

```
1 fastqutils names /export/NFS/Saranga/BaseSpace/Projects/MiSeq\ v3\:\ TruSeq\
˓→Targeted\ RNA\ Expression\ \(NFkB\ \&\ Cell\ Cycle\:\ Human\ Brain-Liver-UHRR\)/
˓→Samples/Brain1/Files/Brain1_S13_L001_R1_001.fastq.gz | wc -l
```
838876

#### FILE SIZE 85M

TIME TAKEN 23.00s

#### Example: Get the Length distribution and other statistics

```
1 fastqutils stats /export/NFS/Saranga/BaseSpace/Projects/MiSeq\ v3\:\ TruSeq\
˓→Targeted\ RNA\ Expression\ \(NFkB\ \&\ Cell\ Cycle\:\ Human\ Brain-Liver-UHRR\)/
˓→Samples/Brain1/Files/Brain1_S13_L001_R1_001.fastq.gz
```

```
Space: basespace
Pairing: Fragmented
Quality scale: Illumina
Number of reads: 838876
Length distribution
Mean: 51.0
StdDev: 0.0
Min: 51
25 percentile: 51
Median: 51
75 percentile: 51
Max: 51
```
(continues on next page)

(continued from previous page)

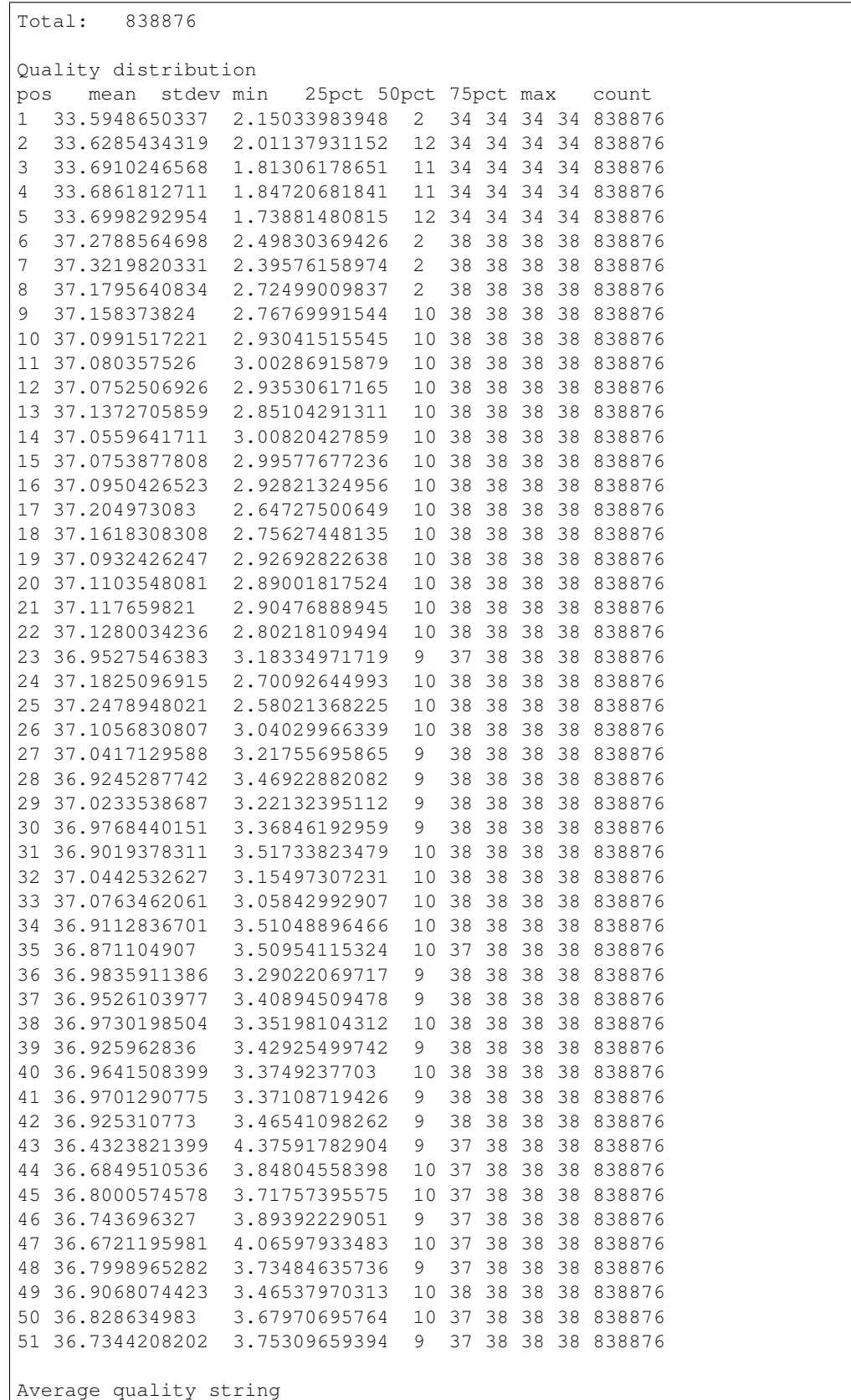

(continues on next page)

(continued from previous page)

BBBBBFFFFFFFFFFFFFFFFFEFFFFEFEEFFEEEEEEEEEEEEEEEEEE

FILE SIZE 85M

TIME TAKEN 1.10m

### <span id="page-31-0"></span>**6.4 Basic analysis on Alignment files (BAM)**

#### Example: Check bam headers

```
1 samtools view -H /export/NFS/Saranga/BaseSpace/Projects/MiSeq\ v3\:\ TruSeq\
˓→Targeted\ RNA\ Expression\ \(NFkB\ \&\ Cell\ Cycle\:\ Human\ Brain-Liver-UHRR\)/
˓→AppSessions/TopHat\ Alignment\:\ No\ cSNP\ or\ RNA\ Editing\ found\ \(36\ Samples\)/
˓→AppResults.26970091.Brain1/Files/alignments/Brain1.alignments.bam
```

```
@HD VN:1.0 SO:coordinate
@RG ID:19 SM:Brain1
@SQ SN:chrM LN:16571
@SQ SN:chr1 LN:249250621
@SQ SN:chr2 LN:243199373
@SQ SN:chr3 LN:198022430
@SQ SN:chr4 LN:191154276
@SQ SN:chr5 LN:180915260
@SQ SN:chr6 LN:171115067
@SQ SN:chr7 LN:159138663
@SQ SN:chr8 LN:146364022
@SQ SN:chr9 LN:141213431
@SQ SN:chr10 LN:135534747
@SQ SN:chr11 LN:135006516
@SQ SN:chr12 LN:133851895
@SQ SN:chr13 LN:115169878
@SQ SN:chr14 LN:107349540
@SQ SN:chr15 LN:102531392
@SQ SN:chr16 LN:90354753
@SQ SN:chr17 LN:81195210
@SQ SN:chr18 LN:78077248
@SQ SN:chr19 LN:59128983
@SQ SN:chr20 LN:63025520
@SQ SN:chr21 LN:48129895
@SQ SN:chr22 LN:51304566
@SQ SN:chrX LN:155270560
@SQ SN:chrY LN:59373566
@PG ID:TopHat VN:2.0.7 CL:/illumina/development/IsisRNA/2.4.19.5/IsisRNA_Tools/
˓→bin/tophat --bowtie1 --read-realign-edit-dist 1 --segment-length 24 -o /data/input/
˓→Alignment/samples/Brain1/replicates/Brain1/tophat_main -p 1 --GTF /illumina/
˓→development/Genomes/Homo_sapiens/UCSC/hg19/Annotation/Genes/genes.gtf --rg-id 19 --
˓→rg-sample Brain1 --library-type fr-firststrand --no-coverage-search --keep-fasta-
˓→order /illumina/development/Genomes/Homo_sapiens/UCSC/hg19/Sequence/BowtieIndex/
˓→genome /data/input/Alignment/samples/Brain1/replicates/Brain1/filtered/Brain1_S20_
˓→L001_R1_001.fastq.gz
```
#### FILE SIZE 17M

TIME TAKEN 0.006s

#### Example: Check basic statistics on a Bam file

```
1 bamutils stats /export/NFS/Saranga/BaseSpace/Projects/MiSeq\ v3\:\ TruSeq\ Targeted\
˓→RNA\ Expression\ \(NFkB\ \&\ Cell\ Cycle\:\ Human\ Brain-Liver-UHRR\)/AppSessions/
˓→TopHat\ Alignment\:\ No\ cSNP\ or\ RNA\ Editing\ found\ \(36\ Samples\)/AppResults.
˓→26970091.Brain1/Files/alignments/Brain1.alignments.bam
```

```
Reads: 766531
Mapped: 766531
Unmapped: 0
Flag distribution
[0x010] Reverse complimented 383242 50.00%
[0x100] Secondary alignment 47 0.01%
Reference counts count
chr1 32252
chr10 6829
chr11 45127
chr12 74524
chr13 24336
chr14 81664
chr15 254
chr16 5704
chr17 46662
chr18 9922
chr19 25644
chr2 32527
chr20 10708
chr21 22
chr22 7805
chr3 83585
chr4 42487
chr5 47865
chr6 106512
chr7 18024
chr8 6921
chr9 25334
chrM 0
chrX 31823
chrY 0
```
### <span id="page-32-0"></span>**6.5 Metadata**

In each directory, BaseMount provides a number of hidden files with extra BaseSpace metadata. These are hidden files and their names start with a ".".

```
1 cd /export/NFS/Saranga/BaseSpace/Projects/MiSeq\ v3\:\ TruSeq\ Targeted\ RNA\
   ˓→Expression\ \(NFkB\ \&\ Cell\ Cycle\:\ Human\ Brain-Liver-UHRR\)/Samples/
2 \mid ls -1 .?* #List only the hidden files
```

```
-r-------- 1 swijeratne swijeratne 149 Nov 16 11:29 .curl
.
.
```
(continues on next page)

(continued from previous page)

```
-r--r--r-- 1 swijeratne swijeratne 40674 Nov 16 11:29 .json
```
#### Display content of the .json file

cat .json

<span id="page-33-2"></span>**.**

#### Query through a .json file qith "jq"

```
1 cat .json | jq '.Response.Items[] | select(.NumReadsPF ) | {Name: .Name, PF : .
   ˓→NumReadsPF}'
2 cat .json | jq '.Response.Items[] | select(.NumReadsPF ) | "\( .Name)\t\(.NumReadsPF)"
   ˓→'
  cat .json | jq '.Response.Items[] | select(.NumReadsPF > 747912) | "\( .Name)\t\(.
   ˓→NumReadsPF)"'
```
## <span id="page-33-0"></span>**6.6 Limitations of BaseMount**

#### According to [Illumina,](https://help.basespace.illumina.com/articles/descriptive/introduction-to-basemount/)

Every new directory access made by BaseMount relies on FUSE, the BaseSpace API and the user's credentials. This mechanism means that, as currently available, BaseMount does not support the following types of access:

- Cluster access, where many compute nodes can access the files. FUSE mounted file systems are per-host and cannot be accessed from many hosts without additional infrastructure.
- BaseMount also doesn't refresh files or directories. In order to reflect changes done via the Web GUI in your command line tree, you currently need to unmount (basemount –unmount ) and restart BaseMount.
- The Runs Files directory is not mounted automatically for you as there can be 100k + files available in that mount which can take a couple minutes to load for really large runs. You can still mount this directory manually if needed.
- In general, lots of concurrent requests can cause stability issues on a resource constrained system. Keep in mind, this is an early release and stability will increase.

<span id="page-33-1"></span>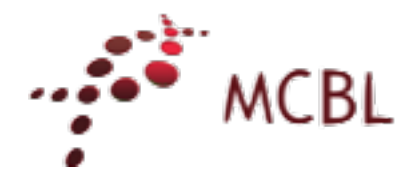

## Download from hudsonalpha.org

#### <span id="page-34-0"></span>Note:

Required OS OS x or Linux. Windows users, please contact [Maria Elena Hernandez-Gonzalez](mailto:hernandez-gonzal.2@osu.edu)

Software wget / curl

Terminal emulator

- Terminal (OS x)
- Genome Terminal or Other Emulator (Linux)

Author This document was created by [Saranga Wijeratne](mailto:wijeratne.3@osu.edu)

## **7.1 Download**

1. Create a Samples.txt file with your sample links (the links are provided in the Excelsheet) as follows:

```
#Content of the Samples.txt
http://mysample.download.org/dl/d4/Meulia/myprojectnumber/data_150522/C6V7FANXX_
˓→s8_0_TruseqHTDual_D712-TruseqHTDual_D508_SL104628.fastq.gz
http://mysample.download.org/dl/d4/Meulia/myprojectnumber/data_150522/C6V7FANXX_
˓→s3_0_TruseqHTDual_D703-TruseqHTDual_D501_SL104549.fastq.gz
http://mysample.download.org/dl/d4/Meulia/myprojectnumber/data_150522/C6V7FANXX_
˓→s5_0_TruseqHTDual_D709-TruseqHTDual_D506_SL104602.fastq.gz
http://mysample.download.org/dl/d4/Meulia/myprojectnumber/data_150522/C6V7FANXX_
˓→s8_0_TruseqHTDual_D705-TruseqHTDual_D501_SL104565.fastq.gz
```
2. Use the Terminal and navigate to the location where Samples.txt is saved.

```
#If your Samples.txt is saved under ~/Downloads
```

```
2 $ cd ~/Downloads
```
<span id="page-35-1"></span>3. On OS x, issue the following command to download your files:

```
1 $ for f in $(cat Samples.txt ); do curl --progress-bar -O $f; done
```
4. On Linux, issue the following command to download your files,

```
1 $ for f in $(cat Samples.txt ); do wget -v $f; done
```
### **7.2 Check** *checksum*

To detect errors which may have been introduced during the downloading, you have to run checksum on your downloaded files.

1. Navigate to the location where you have downloaded your files.

```
#If your files are saved under ~/Downloads
```
- $2 \mid \frac{6}{7}$  cd ~/Downloads
- 2. Then, if you're on OS x Terminal, type in the following command:
- \$  $md5 *$

```
MD5 (C6V7FANXX_s3_0_TruseqHTDual_D703-TruseqHTDual_D501_SL104549.fastq.gz) =
˓→d41d8cd428f00b204e9800998ecf8427e
MD5 (C6V7FANXX s5 0 TruseqHTDual D709-TruseqHTDual D506 SL104602.fastq.qz) =
˓→d49d8cdf00j204e9800998ecf8427e
MD5 (C6V7FANXX_s8_0_TruseqHTDual_D705-TruseqHTDual_D501_SL104565.fastq.gz) =_
˓→d47d8cd98dfds0b204e9800998ecf8427e
MD5 (C6V7FANXX_s8_0_TruseqHTDual_D712-TruseqHTDual_D508_SL104628.fastq.gz) =
˓→d42d8cd98f00bdfse9800998ecf8427e
```
If you're on Linux terminal, type in the following commmand:

```
1 $ md5sum *
```

```
d41d8cd428f00b204e9800998ecf8427e C6V7FANXX_s3_0_TruseqHTDual_D703-TruseqHTDual_
˓→D501_SL104549.fastq.gz
d49d8cdf00j204e9800998ecf8427ed56 C6V7FANXX_s5_0_TruseqHTDual_D709-TruseqHTDual_
˓→D506_SL104602.fastq.gz
d47d8cd98dfds0b204e9800998ecf8427e C6V7FANXX_s8_0_TruseqHTDual_D705-TruseqHTDual_
˓→D501_SL104565.fastq.gz
d47d8cd98dfds0b204e9800998ecf8427e C6V7FANXX_s8_0_TruseqHTDual_D712-TruseqHTDual_
˓→D508_SL104628.fastq.gz
```
Tip: Match these checksum values with the values provided in the Excelsheet. For any samples with mismatching checksum, you have to re-download the samples.

<span id="page-35-0"></span>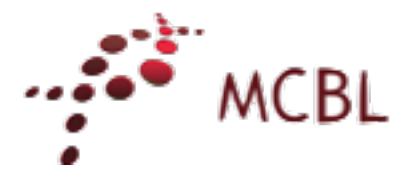

## Filter a CASAVA-generated fastq file

#### <span id="page-36-0"></span>Note:

Required OS OS x or Linux. Windows users, please contact [Saranga Wijeratne](mailto:wijeratne.3@osu.edu)

Software [Illumina CASAVA-1.8 FASTQ Filter](http://cancan.cshl.edu/labmembers/gordon/fastq_illumina_filter/)

Purpose This document provides instructions about how to remove Passing Filter (PF) failed reads from a Fastq file

More Read more about [PF here:](http://support.illumina.com/help/SequencingAnalysisWorkflow/Content/Vault/Informatics/Sequencing_Analysis/CASAVA/swSEQ_mCA_PercentageofClustersP.htm) and [here](http://cancan.cshl.edu/labmembers/gordon/fastq_illumina_filter/)

Author This document was created by [Saranga Wijeratne](mailto:wijeratne.3@osu.edu)

### **8.1 Software installation**

Note: If you are runing this on MCBL *mcic-ender-svr*, please skip the installation. Following command will load the software module to your environment.

\$ module load fasq\_filter/0.1

On your own server,

Warning: If you don't have administrator privileges on the machine, you wouldn't be able run sudo (last command in the following code block) commands.

```
1 $ wget http://cancan.cshl.edu/labmembers/gordon/fastq_illumina_filter/fastq_illumina_
   ˓→filter-0.1.tar.gz
2 \mid$ tar -xzf fastq_illumina_filter-0.1.tar.gz
3 | $ cd fastq_illumina_filter-0.1
  4 $ make
  5 $ sudo cp fastq_illumina_filter /usr/local/bin
```
**Tip:** Put your executables in  $\sim$ /bin or full-path to executables in \$PATH in the absence of sudo privilages.

### **8.2 Filter a fastq file**

Input File C8EC8ANXX\_s2\_1\_illumina12index\_1\_SL143785.fastq.gz

Output File C8EC8ANXX\_s2\_1\_illumina12index\_1\_SL143785.filtered.fastq.gz

```
1 $ zcat C8EC8ANXX_s2_1_illumina12index_1_SL143785.fastq.gz | fastq_illumina_filter -
˓→vvN | gzip > C8EC8ANXX_s2_1_illumina12index_1_SL143785.filtered.fastq.gz
```
### **8.3 Filter multiple fastq files**

Input File Fastq\_filenames.txt

Output Files Individual Fastq files

1. Create a Fastq\_filenames.txt file with your Fastq filenames in seperate lines as follows:

```
#Content of Samples.txt
C6V7FANXX_s8_0_TruseqHTDual_D712-TruseqHTDual_D508_SL104628.fastq.gz
C6V7FANXX_s3_0_TruseqHTDual_D703-TruseqHTDual_D501_SL104549.fastq.gz
C6V7FANXX_s5_0_TruseqHTDual_D709-TruseqHTDual_D506_SL104602.fastq.gz
C6V7FANXX_s8_0_TruseqHTDual_D705-TruseqHTDual_D501_SL104565.fastq.gz
```
- 2. Save the above file in the same folder with your Fastq files.
- 3. Use the Terminal and navigate to the location where Fastq\_filenames.txt is saved.

```
#If your Fastq_filenames.txt is saved under ~/Downloads
2 \times 2 cd \sim/Downloads
```
4. Type in the following command to filter Fastqs in the Fastq\_filenames.txt.

```
1 $ for f in $(cat Fastq_filenames.txt); do zcat $f | fastq_illumina_filter -vvN |
˓→gzip > ${f%.*.fastq.gz}.filtered.fastq.gz;done
```
#### Fastq adapter removal and QC

#### <span id="page-38-0"></span>Note:

Required OS OS x or Linux. Windows users, please contact [Saranga Wijeratne](mailto:wijeratne.3@osu.edu)

Software [Trimmomatic](http://www.usadellab.org/cms/?page=trimmomatic)

Purpose This document provides instructions about how to remove adapters and filter low quality bases from a Fastq file

More Read more about [Read trimming adapter removing here:](http://www.usadellab.org/cms/uploads/supplementary/Trimmomatic/TrimmomaticManual_V0.32.pdf)

Author This document is created by [Saranga Wijeratne](mailto:wijeratne.3@osu.edu)

## **9.1 Load the software**

Note: If you are runing this on MCBL *mcic-ender-svr* following command will load the software module to your environment.

\$ module load Trimmomatic/3.2.2

then you can get the help how to run Trimmomatic,

```
1 $ java -jar $TRIMHOME/trimmomatic-0.33.jar
```
### **9.2 Files needed**

Input Files In put files should be in fastq format/compressed fastq( .fq, .fastq, .fq.gz, .fastq.gz). Read [Introduction](http://www.usadellab.org/cms/uploads/supplementary/Trimmomatic/TrimmomaticManual_V0.32.pdf) e.g :C8EC8ANXX\_s2\_1\_illumina12index\_1\_SL143785.fastq, C8EC8ANXX\_s2\_1\_illumina12index\_1\_SL143785.fastq.gz, s\_1\_1\_sequence.txt.gz lane1\_forward.fq.gz

Adapter File Currently, following Adapter sequence files are hosted in MCBL server.

- TruSeq2-PE.fa
- TruSeq2-SE.fa
- TruSeq3-PE.fa
- TruSeq3-SE.fa
- NexteraPE-PE.fa

Warning: If you want to make your own adapter sequence file, please read the [The Adapter Fasta section and](http://www.usadellab.org/cms/uploads/supplementary/Trimmomatic/TrimmomaticManual_V0.32.pdf) [Making cutome clipping files here](http://www.usadellab.org/cms/uploads/supplementary/Trimmomatic/TrimmomaticManual_V0.32.pdf) before you make your Adapter sequence file.

## **9.3 Code examples**

*Single-end fastq files*

```
$java -jar $TRIMHOME/trimmomatic-0.33.jar SE -threads 12 s_1_1_sequence.txt.gz lane1_
˓→forward.fq.gz ILLUMINACLIP:$TRIMHOME/adapters/TruSeq3-SE.fa:2:30:10 LEADING:3
˓→TRAILING:3 SLIDINGWINDOW:4:15 MINLEN:36
```
#### *Paired End Fastq Files*

```
$java -jar $TRIMHOME/trimmomatic-0.33.jar PE -threads 12 C8EC8ANXX_s2_1_
˓→illumina12index_1_SL143785.fastq.gz C8EC8ANXX_s2_2_illumina12index_1_SL143785.fastq.
˓→gz C8EC8ANXX_s2_1_Trimmed_1P.fastq.gz C8EC8ANXX_s2_1_Trimmed_1U.fastq.gz C8EC8ANXX_
˓→s2_2_Trimmed_1P.fastq.gz C8EC8ANXX_s2_2_Trimmed_1U.fastq.gz ILLUMINACLIP:$TRIMHOME/
˓→adapters/TruSeq3-PE.fa:2:30:10 LEADING:3 TRAILING:3 SLIDINGWINDOW:4:15 MINLEN:36
```
*Multiple fastq files*

Tip: Assumption has been made that your data in "Raw\_Data" folder

Input Files C6EF7ANXX\_s3\_1\_illumina12index\_10\_SL100996.fastq.gz

C6EF7ANXX\_s3\_1\_illumina12index\_19\_SL100997.fastq.gz C6EF7ANXX\_s3\_1\_illumina12index\_22\_SL100998.fastq.gz C6EF7ANXX\_s3\_1\_illumina12index\_25\_SL100999.fastq.gz C6EF7ANXX\_s3\_1\_illumina12index\_27\_SL101000.fastq.gz C6EF7ANXX\_s3\_1\_illumina12index\_3\_SL100994.fastq.gz C6EF7ANXX\_s3\_1\_illumina12index\_5\_SL100995.fastq.gz C6EF7ANXX\_s3\_2\_illumina12index\_10\_SL100996.fastq.gz C6EF7ANXX\_s3\_2\_illumina12index\_19\_SL100997.fastq.gz C6EF7ANXX\_s3\_2\_illumina12index\_22\_SL100998.fastq.gz C6EF7ANXX\_s3\_2\_illumina12index\_25\_SL100999.fastq.gz C6EF7ANXX\_s3\_2\_illumina12index\_27\_SL101000.fastq.gz C6EF7ANXX\_s3\_2\_illumina12index\_3\_SL100994.fastq.gz C6EF7ANXX s3\_2\_illumina12index\_5\_SL100995.fastq.gz

These are paired-end fastq files. e.g *C6EF7ANXX\_s3\_1\_illumina12index\_10\_SL100996.fastq.gz and C6EF7ANXX\_s3\_2\_illumina12index\_10\_SL100996.fastq.gz* belongs to single sample.

Adapter File \$TRIMHOME/adapters/TruSeq3-PE.fa (Make sure you change this accordingly)

Output Files Each paired-end read (e.g *C6EF7ANXX\_s3\_1\_illumina12index\_10\_SL100996.fastq.gz and C6EF7ANXX\_s3\_2\_illumina12index\_10\_SL100996.fastq.gz*) will give 4 outputs:

- <span id="page-40-1"></span>• O trimmed 6EF7ANXX s3\_1\_illumina12index\_10\_SL100996\_1P.fastq.gz - for paired forwad reads
- Q\_trimmed\_6EF7ANXX\_s3\_1\_illumina12index\_10\_SL100996\_1U.fastq.gz for unpaired forward reads
- Q\_trimmed\_6EF7ANXX\_s3\_2\_illumina12index\_10\_SL100996\_1P.fastq.gz for paired reverse reads
- Q\_trimmed\_6EF7ANXX\_s3\_2\_illumina12index\_10\_SL100996\_1U.fastq.gz for unpaired reverse reads

```
1 \overline{\phantom{a}} Scd Raw Data #make sure you change the folder name accordingly
2 \frac{1}{2} $mkdir Trimmed Data # Output will be saved here
  3 $files_1=(*_s3_1_*.fastq.gz);files_2=(*_s3_2_*.fastq.gz);sorted_files_1=($(printf "
  ˓→%s\n" "${files_1[@]}" | sort -u));sorted_files_2=($(printf "%s\n" "${files_2[@]}" |
  ˓→sort -u));for ((i=0; i<${#sorted_files_1[@]}; i+=1));do java -jar $TRIMHOME/
   →trimmomatic-0.33.jar PE -threads 12 -trimlog Trimmed_Data/log-j3.stat -phred33 $
   ˓→{sorted_files_1[i]} ${sorted_files_2[i]} Trimmed_Data/Q_trimmed_${sorted_files_1[i]%
   ˓→%.*}_1P.fastq.gz Trimmed_Data/Q_trimmed_${sorted_files_1[i]%%.*}-U.fastq.gz Trimmed_
   ˓→Data/Q_trimmed_${sorted_files_2[i]%%.*}_1P.fastq.gz Trimmed_Data/Q_trimmed_${sorted_
   ˓→files_1[i]%%.*}-U.fastq.gz ILLUMINACLIP:$TRIMHOME/adapters/TruSeq3-PE:2:30:10
   ˓→LEADING:3 TRAILING:3 SLIDINGWINDOW:4:20 MINLEN:40 &>Trimmed_Data/stat.txt; done
```
<span id="page-40-0"></span>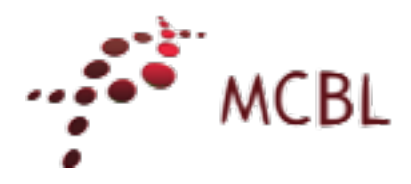

## DESeq2 with phyloseq

<span id="page-42-0"></span>Note:

Required OS OS x or Linux.

Software R, phyloseq R library

Purpose This document provides instructions about how to find differentially abundant OTUs for microbiome data.

More Read more about phyloseq DEseq2 [here](http://joey711.github.io/phyloseq-extensions/DESeq2.html) and [here.](https://joey711.github.io/phyloseq/)

Author This document was created by [Saranga Wijeratne.](mailto:wijeratne.3@osu.edu)

## **10.1 Software installation**

Note: If you are runing this on MCBL *mcic-sel019-d*, please skip the installation. The following command in R-Studio will load the software module to your environment.

```
1 > library("phyloseq"); packageVersion("phyloseq")
2 | [1] '1.16.2' # version
```
Install the phyloseq package as follows:

```
1 > source('http://bioconductor.org/biocLite.R')
2 > biocLite('phyloseq')
```
### **10.2 Import data with phyloseq**

For this step, you need Biom and mapping files generated by the Qiime pipeline.

Input biom file *otu\_table\_mc10\_w\_tax.biom*

Qiime mapping file *mapping.txt*

Output file *DESeq2\_Out*

Copy all the input files to your "Working Directory" before you execute the following commands.

```
# Filenames:
2 biom_file <- "otu_table_mc10_w_tax.biom"
3 mapping_file <- "mapping.txt"
4
5 \# Import the biom file with phyloseq:
6 biom_otu_tax \leftarrow import_biom(biom_file)
7
\vert \# Import the mapping file with phyloseq:
9 mapping_file <- import_qiime_sample_data(mapping_file)
10
11 # Merge biom and mapping files with phyloseq:
12 merged_mapping_biom <- merge_phyloseq(biom_otu_tax,mapping_file)
13
14 # Set column names in the taxa table:
15 colnames(tax_table(merged_mapping_biom)) <- c("kingdom", "Phylum", "Class", "Order",
   ˓→"Family", "Genus", "species")
```
Now, your merged mapping and Biom output should look as follows:

```
1 merged_mapping_biom
2
3 # phyloseq-class experiment-level object
4 # otu_table() OTU Table: [ 315 taxa and 9 samples ]
5 # sample_data() Sample Data: [ 9 samples by 8 sample variables ]
6 # tax_table() Taxonomy Table: [ 315 taxa by 7 taxonomic ranks ]
```
The mapping file should look like this:

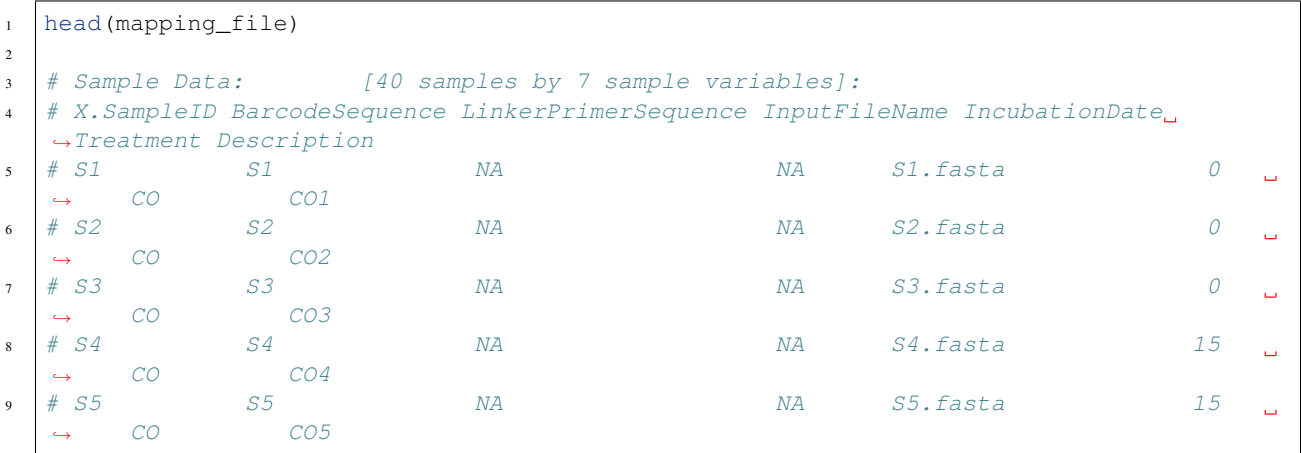

To remove taxonomy level tags assigned to each level  $(k_1, p_2,$  etc..), issue the following commands:

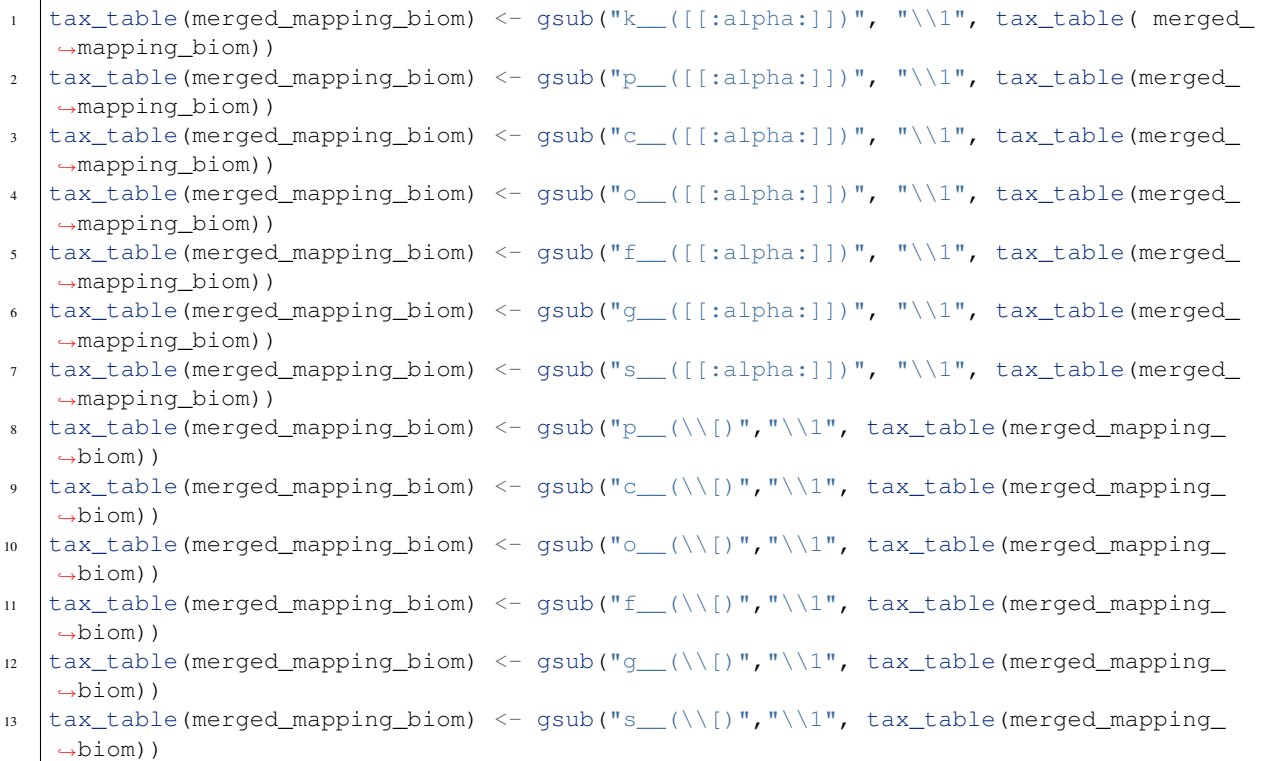

#### **10.3 Testing for differential abundance among OTUs**

Input file *merged\_mapping\_biom*

Output files *DESeq2\_Out.txt*

```
1. Load the DESeq2 package into your R environment
```

```
1 | library ("DESeq2")
2 packageVersion("DESeq2")
\frac{1}{3} # [1] \frac{1}{2}.12.4'
```
2. Assign DESeq2 output name and padj-cutoff

```
1 filename_out <- "DESeq2_Out.txt"
```

```
2 alpha \leq 0.01
```
3. Convert to DESeqDataSet format The phyloseq\_to\_deseq2() function converts the phyloseq-format microbiome data (i.e merged\_mapping\_biom) to a DESeqDataSet with dispersion estimated, using the experimental design formula (i.e ~ Treatment):

```
diagdds <- phyloseq_to_deseq2(merged_mapping_biom, ~ Treatment)
```
4. Run DESeq

 $\overline{2}$ 

```
1 diagdds <- DESeq(diagdds, test="Wald", fitType="parametric")
3 ## estimating size factors
```
(continues on next page)

(continued from previous page)

<span id="page-45-1"></span> ## estimating dispersions ## gene-wise dispersion estimates ## mean-dispersion relationship ## final dispersion estimates

 $8$  ## fitting model and testing

```
Warning: If you are getting the following error:
   Error in estimateSizeFactorsForMatrix(counts(object), locfunc, geoMeans =
   →geoMeans) : every gene contains at least one zero, cannot compute log,
   ˓→geometric means
   Calls: estimateSizeFactors ... estimateSizeFactors -> .local ->
   ˓→estimateSizeFactorsForMatrix
  Then please execute the following code (see here for more info):
1 gm_mean <- function(x, na.rm=TRUE){ exp(sum(log(x[x > 0]), na.rm=na.rm) /.
   ˓→length(x))}
2 \mid geoMeans \leq apply (counts (diagdds), 1, gm_mean)
3 diagdds <- estimateSizeFactors(diagdds, geoMeans = geoMeans)
```
 $4$  diagdds <- DESeq(diagdds, test="Wald", fitType="parametric")

#### 5. Process the results

The results function creates a table of results. Then the restable is filtered by  $padj \leq alpha$ .

```
1 res <- results(diagdds, cooksCutoff = FALSE)
_2 sigtab \leq res[which(res$padj \leq alpha), ]
3 \simeq 3 sigtab \lt - cbind(as(sigtab, "data.frame"), as(tax_table(merged_mapping_
   \rightarrowbiom)[rownames(sigtab), ], "matrix")) # Bind taxonomic info to final results
   ˓→table
  \text{write.csv}(\text{sigtab}, \text{as-character}(\text{filename\_out})) \# Write \text{'sigtab'} to file
```
## GBS

<span id="page-46-0"></span>This documents a pipeline for the analysis of GBS (Genotyping-By-Sequencing) data.

Note:

Required OS OS x or Linux. Software [Tassel 5](http://www.maizegenetics.net/#!tassel/c17q9) Documentation [Tassel 5.0 Wiki](https://bitbucket.org/tasseladmin/tassel-5-source/wiki/Home) Author This document is created by [Saranga Wijeratne](mailto:wijeratne.3@osu.edu)

## **11.1 File formats**

- 1. File formats that will be using in this analysis:
	- [HDF5](https://bitbucket.org/tasseladmin/tassel-5-source/wiki/UserManual/Load/Load)
	- [VCF](https://bitbucket.org/tasseladmin/tassel-5-source/wiki/UserManual/Load/Load)
	- [Hapmap](https://bitbucket.org/tasseladmin/tassel-5-source/wiki/UserManual/Load/Load)
	- [Plink](https://bitbucket.org/tasseladmin/tassel-5-source/wiki/UserManual/Load/Load)
	- [Projection Alignment](https://bitbucket.org/tasseladmin/tassel-5-source/wiki/UserManual/Load/Load)
	- [Phylip](https://bitbucket.org/tasseladmin/tassel-5-source/wiki/UserManual/Load/Load)
	- [FASTA,](https://bitbucket.org/tasseladmin/tassel-5-source/wiki/UserManual/Load/Load) [more](http://en.wikipedia.org/wiki/FASTA_format)
	- [Fastq](https://en.wikipedia.org/wiki/FASTQ_format)
	- [Numerical Data](https://bitbucket.org/tasseladmin/tassel-5-source/wiki/UserManual/Load/Load)
		- [Phenotype Format](https://bitbucket.org/tasseladmin/tassel-5-source/wiki/UserManual/Load/Load)
- [Trait Format](https://bitbucket.org/tasseladmin/tassel-5-source/wiki/UserManual/Load/Load)
- [Covariate Format](https://bitbucket.org/tasseladmin/tassel-5-source/wiki/UserManual/Load/Load)
- [Marker Values as Numerical Co-variates](https://bitbucket.org/tasseladmin/tassel-5-source/wiki/UserManual/Load/Load)
- [Square Numerical Matrix](https://bitbucket.org/tasseladmin/tassel-5-source/wiki/UserManual/Load/Load)
- [Table Report](https://bitbucket.org/tasseladmin/tassel-5-source/wiki/UserManual/Load/Load)
- [TOPM \(Tags on Physical Map\)](https://bitbucket.org/tasseladmin/tassel-5-source/wiki/UserManual/Load/Load)

## **11.2 Files you need to have**

The following files need to be present before you start the pipeline:

1. Sequencing data files (.fastq or .fastq.gz)

Note: Fastq files should follow this naming convention: [\(more on page 7 here\)](https://bytebucket.org/tasseladmin/tassel-5-source/wiki/docs/TasselPipelineGBS.pdf) - FLOWCELL\_LANE\_fastq.gz (e.g. AL2P1XXX\_2\_fastq.gz) - FLOWCELL\_s\_LANE\_fastq.gz (e.g. AL2P1XXX\_s\_2\_fastq.gz) code\_FLOWCELL\_s\_LANE\_fastq.gz (e.g.: 00000000\_AL2P1XXX\_s\_2\_fastq.gz)

```
# To rename a .fastq.gz file:
```
- <sup>2</sup> \$ mv AE\_S1\_L001\_R1\_001.fastq.gz AL2P1XXX\_1\_fastq.gz
	- 2. GBSv2 key file [\(example key file,](https://bitbucket.org/tasseladmin/tassel-5-source/wiki/Tassel5GBSv2Pipeline/Pipeline_Testing_key.txt) [more information\).](https://bitbucket.org/tasseladmin/tassel-5-source/wiki/Tassel5GBSv2Pipeline/KeyFileExample)
	- 3. A reference genome.

## **11.3 GBSv2 pipeline plugins**

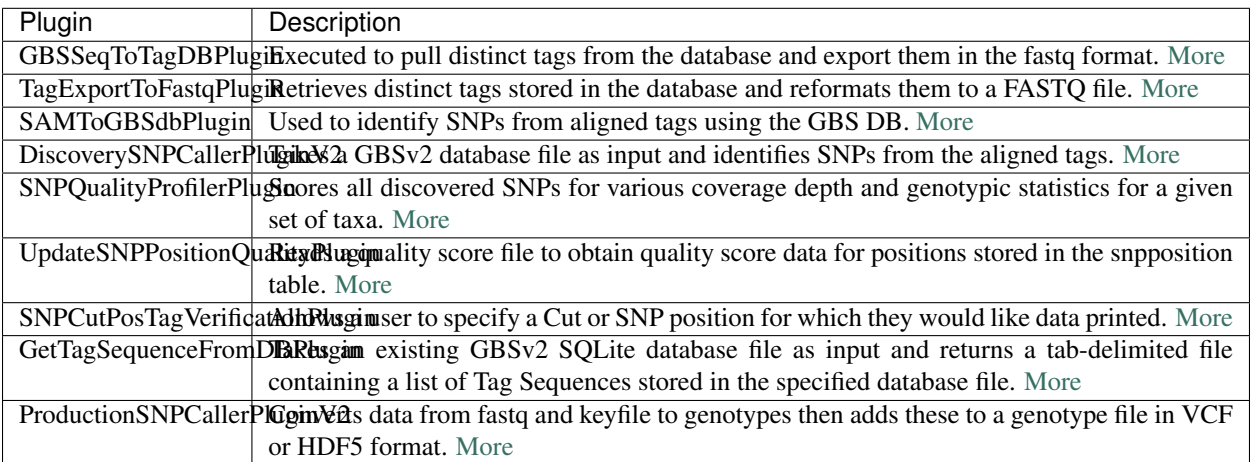

## **11.4 GBSv2 pipeline**

#### 1. Load Tassel 5.0 module

```
$ module load Tassel/5.0
```
#### 2. Useful commands

To check all the plugins available, type:

```
1 $ run_pipeline.pl -Xmx200g -ListPlugins
```
To check all the parameters for given Plugin, *Ex: GBSSeqToTagDBPlugin*, type:

<sup>1</sup> \$ run\_pipeline.pl -fork1 -GBSSeqToTagDBPlugin -endPlugin -runfork1

Tip: Users are recommended to read more about GBS command line options in [here. Page 1-2](https://bytebucket.org/tasseladmin/tassel-5-source/wiki/docs/TasselPipelineGBS.pdf)

#### 3. File preparation

Create necessary folders and copy your raw data (fastqs), reference file and key file to appropriate folder:

```
$ mkdir fastq ref key db tagsForAlign hd5
```
#### 4. Execute the pipeline

```
1 $ run_pipeline.pl -Xmx200g -fork1 -GBSSeqToTagDBPlugin -i fastq -k key/Tomato_key.
  ˓→txt -e ApeKI -db db/Tomato.db -kmerLength 85 -mnQS 20 -endPlugin -runfork1
2 $ run_pipeline.pl -fork1 -TagExportToFastqPlugin -db db/Tomato.db -o tagsForAlign/
   ˓→tagsForAlign.fa.gz -c 5 -endPlugin -runfork1
3 \mid \text{$ cd ref}4 | $ bwa index -a is S_lycopersicum_chromosomes.2.50.fa
5 \mid 5 \text{ cd} \ldots/6 \frac{1}{2} bwa samse ref/S_lycopersicum_chromosomes.2.50.fa tagsForAlign/tagsForAlign.sai
  ˓→tagsForAlign/tagsForAlign.fa.gz > tagsForAlign/tagsForAlign.sam
7 $ run_pipeline.pl -fork1 -SAMToGBSdbPlugin -i tagsForAlign/tagsForAlign.sam -db db/
  ˓→Tomato.db -aProp 0.0 -aLen 0 -endPlugin -runfork1
  8 $ run_pipeline.pl -fork1 -DiscoverySNPCallerPluginV2 -db db/Tomato.db -sC "chr00" -
  ˓→eC "chr12" -mnLCov 0.1 -mnMAF 0.01 -endPlugin -runfork1
9 $ run_pipeline.pl -fork1 -ProductionSNPCallerPluginV2 -db db/Tomato.db -e ApeKI -i
  ˓→fastq -k key/Tomato_key2.txt -kmerLength 85 -mnQS 20 -o hd5/HapMap_tomato.h5 -
   ˓→endPlugin -runfork1
```
## A basic microbiome analysis

#### <span id="page-50-0"></span>**12.1 QIIME**

Note:

Required OS OS x or Linux Software [Qiime 1.9](http://qiime.org/index.html) **Documentation** [Qiime tutorial](http://qiime.org/tutorials/index.html) Author This document was created by [Saranga Wijeratne](mailto:wijeratne.3@osu.edu)

#### **12.1.1 File formats**

This section includes descrption of varies file formats, including Qiime scripts, and parameters files. Read more [here](http://qiime.org/documentation/index.html)

Qiime Script index: [Index of all the scripts used in Qiime.](http://qiime.org/scripts/index.html#qiime-script-index)

Metadata mapping files: Metadata mapping files provide per-sample metadata.

Tip: A metadata mapping file example is given [here.](http://qiime.org/documentation/file_formats.html#mapping-file-overview) Read the section carefully. If you are planning to create the mapping file by hand, read [this section.](http://qiime.org/documentation/file_formats.html#generating-a-mapping-file-by-hand)

Biom file: OTU observation file. Read more [here.](http://qiime.org/documentation/file_formats.html#biom-table-e-g-otu-table)

#### **12.1.2 Download the files**

For this tutorial, we will use Mothur tutorial data from [Schloss Wiki.](https://www.mothur.org/wiki/MiSeq_SOP) These data are 16s rRRNA Amplicons sequenced with Illumina MiSeq.

#### 1. Create folders

Make a new directory MCICQiime and then *cd* to move into the dirctory.

```
$ mkdir MCICQiime
```
\$ cd MCICQiime

#### 2. Download data

Download data from [Schloss Wiki](https://www.mothur.org/wiki/MiSeq_SOP)

For this tutorial download only dataset shown in the image below (i.e Example data from Scholoss lab).

#### Logistics

Starting out we need to first determine, what is our question? The Schloss lab is interested in understanding the effect of n except allow them to eat, get fat, and be merry. We were curious whether the rapid change in weight observed during the fi to execute, we are providing only part of the data - you are given the flow files for one animal at 10 time points (5 early and mock community to measure the error rate and its effect on other analyses.

In a manuscript submitted to Applied & Environmental Microbiology, we describe a set of primers that will allow you to sequ information and our wet-lab SOP. All of the data from that study are available through our server. Sequences come off the I parameters set incorrectly. For this tutorial you will need several sets of files. To speed up the tutorial we provide some of tl

. Example data from Schloss lab hat will be used with this tutorial. It was extracted from the full dataset &

- SILVA-based bacterial reference alignment
- mothur-formatted version of the RDP training set (v.9)

Inside the MCICQiime dir, issue the following command to get the data. The data has been zipped, and we will use unzip  $-\frac{1}{3}$  to extract all the files to same directory we are in right now.

<sup>1</sup> \$ wget http://www.mothur.org/w/images/d/d6/MiSeqSOPData.zip

```
2 $ unzip -j MiSeqSOPData.zip
```
Rename the files for downstream analyses:

<sup>1</sup> \$ **for** f in \*.fastq; **do** mv \$f \${f%%\_L\*}.fastq;**done**

And explanation of the preceding commands:

- for f in \*.fastq; reads any file that ends with *.fastq*, one at a time.
- do starts the body of the *for* loop.
- mv \$f do mv \$f \${f%%\_L\*}.fastq; rename \$f (i.e F3D0\_S188\_L001\_R1\_001.fastq) to \${f%%\_L\*}.fastq (i.e F3D0\_S188.fastq)
- done finishes the loop.

#### 3. An explanation of the data

The files and experiment are described in the [Schloss Wiki.](https://www.mothur.org/wiki/MiSeq_SOP)

Because of the large size of the original dataset (3.9 GB) we are giving you 21 of the 362 pairs of fastq files. For example, you will see two files: F3D0\_S188\_L001\_R1\_001.fastq and F3D0\_S188\_L001\_R2\_001.fastq. These two files correspond to Female 3 on Day 0 (i.e. the day of weaning). The first and all those with R1 correspond to read 1 while the second and all those with R2 correspond to the second or reverse read. These sequences are 250 bp and overlap in the V4 region of the 16S rRNA gene; this region is about 253 bp long. So looking at the files in the MiSeq SOP folder that you've downloaded you will see 22 fastq files representing 10 time points from Female 3 and 1 mock community. You will also see HMP  $MOCK. v35.$  fasta which contains the sequences used in the mock community that we sequenced in fasta format.

#### **12.1.3 GBSv2 pipeline plugins**

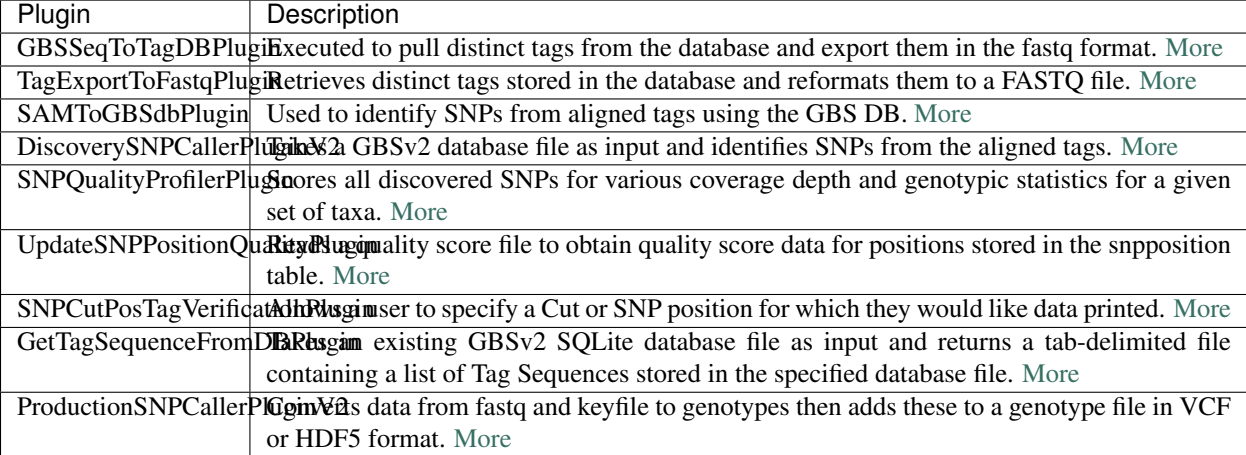

#### **12.1.4 GBSv2 pipeline**

#### 1. Load the Tassel 5.0 module

```
$ module load Tassel/5.0
```
#### 2. Useful commands

To check all the available plugins, type:

```
1 $ run_pipeline.pl -Xmx200g -ListPlugins
```
To check all the parameters for a given plugin, e.g. GBSSeqToTagDBPlugin, type:

```
1 $ run_pipeline.pl -fork1 -GBSSeqToTagDBPlugin -endPlugin -runfork1
```
Tip: Users are recommended to read more about GBS command line options [here. Page 1-2](https://bytebucket.org/tasseladmin/tassel-5-source/wiki/docs/TasselPipelineGBS.pdf)

#### 3. File preparation

Create necessary folders and copy your raw data (fastqs), reference file and key file to appropriate folder:

```
$ mkdir fastq ref key db tagsForAlign hd5
```
#### 4. Commands for the pipeline

```
1 $ run_pipeline.pl -Xmx200g -fork1 -GBSSeqToTagDBPlugin -i fastq -k key/Tomato_key.
  ˓→txt -e ApeKI -db db/Tomato.db -kmerLength 85 -mnQS 20 -endPlugin -runfork1
2 $ run_pipeline.pl -fork1 -TagExportToFastqPlugin -db db/Tomato.db -o tagsForAlign/
   →tagsForAlign.fa.gz -c 5 -endPlugin -runfork1
```
(continues on next page)

(continued from previous page)

```
3 \mid \text{S} cd ref
4 \mid$ bwa index -a is S_lycopersicum_chromosomes.2.50.fa
5 \mid 5 \text{ cd} \ldots/6 \vert $ bwa samse ref/S_lycopersicum_chromosomes.2.50.fa tagsForAlign/tagsForAlign.sai
   ˓→tagsForAlign/tagsForAlign.fa.gz > tagsForAlign/tagsForAlign.sam
7 $ run_pipeline.pl -fork1 -SAMToGBSdbPlugin -i tagsForAlign/tagsForAlign.sam -db db/
   ˓→Tomato.db -aProp 0.0 -aLen 0 -endPlugin -runfork1
8 $ run_pipeline.pl -fork1 -DiscoverySNPCallerPluginV2 -db db/Tomato.db -sC "chr00" -
   ˓→eC "chr12" -mnLCov 0.1 -mnMAF 0.01 -endPlugin -runfork1
9 $ run_pipeline.pl -fork1 -ProductionSNPCallerPluginV2 -db db/Tomato.db -e ApeKI -i
  ˓→fastq -k key/Tomato_key2.txt -kmerLength 85 -mnQS 20 -o hd5/HapMap_tomato.h5 -
   ˓→endPlugin -runfork1
```
Indices and tables

- <span id="page-54-0"></span>• genindex
- modindex
- search

# Python Module Index

### <span id="page-56-0"></span>a

About, [1](#page-4-0)

## b

basemount, [21](#page-24-0) basespace, [9](#page-12-0) basespace-share, [15](#page-18-0)

## c

ComputingResources, [6](#page-9-0)

## d

DataDownloading, [30](#page-33-1) DESeq2-phyloseq, [37](#page-40-0)

## f

fastq\_qc, [34](#page-37-0) FilterFastq, [32](#page-35-0)

## g

GBS, [42](#page-45-0)

### h

Home, [1](#page-4-0)

#### m

Membership, [4](#page-7-0) Microbiome, [45](#page-48-0)

## Index

# <span id="page-58-0"></span>A

About (*module*), [1](#page-4-1)

## B

basemount (*module*), [21](#page-24-1) basespace (*module*), [9](#page-12-1) basespace-share (*module*), [15](#page-18-1)

# C

ComputingResources (*module*), [6](#page-9-1)

## D

DataDownloading (*module*), [30](#page-33-2) DESeq2-phyloseq (*module*), [37](#page-40-1)

# F

fastq\_qc (*module*), [34](#page-37-1) FilterFastq (*module*), [32](#page-35-1)

# G

GBS (*module*), [42](#page-45-1)

## H

Home (*module*), [1](#page-4-1)

## M

Membership (*module*), [4](#page-7-1) Microbiome (*module*), [45](#page-48-1)